## МІНІСТЕРСТВО ОСВІТИ І НАУКИ УКРАЇНИ **ОДЕСЬКИЙ ДЕРЖАВНИЙ ЕКОЛОГІЧНИЙ УНІВЕРСИТЕТ**

Факультет комп'ютерних наук, управління та адміністрування

Кафедра інформаційних технологій

# **МАГІСТЕРСЬКА КВАЛІФІКАЦІЙНА РОБОТА**

на тему: Моделі аналізу даних імітаційних процесів типового ливарного виробництва

 $\overline{a}$ 

 $\overline{a}$ 

Виконала: студентка 2 курсу групи МІС-20 спеціальності 122 Комп'ютерні науки

Дубовик Христина Андріївна

Керівник: професор каф. АСМНСІ, д. т. н., доцент Великодний Станіслав Сергійович

Консультант

Рецензент: д. ф.-м. н., доцент Буяджи Василь Володимирович\_\_\_\_\_\_\_

Одеса 2021

## МІНІСТЕРСТВО ОСВІТИ І НАУКИ УКРАЇНИ ОДЕСЬКИЙ ДЕРЖАВНИЙ ЕКОЛОГІЧНИЙ УНІВЕРСИТЕТ

Факультет Комп'ютерних наук, управління та адміністрування Кафедра Інформаційних технологій Рівень вищої освіти магістр спеціальність 122 Комп'ютерні науки

### **ЗАТВЕРДЖУЮ**

Завідувач кафедри \_\_\_\_\_\_\_\_\_\_\_

"28" жовтня 2021 р.

## **З А В Д А Н Н Я НА МАГІСТЕРСЬКУ КВАЛІФІКАЦІЙНУ РОБОТУ СТУДЕНТУ**

Дубовик Христині Андріївні

(прізвище, ім'я, по батькові)

1. Тема роботи Моделі аналізу даних імітаційних процесів типового ливарного виробництва

керівник роботи Великодний Станіслав Сергійович, д. т. н., доцент (прізвище, ім'я, по батькові, науковий ступінь, вчене звання) затверджені наказом закладу вищої освіти від «18» жовтня 2021 р. № 216 «С»

2. Строк подання студентом роботи 09 грудня 2021 р.

3. Вихідні дані до роботи: технологічний процес лиття; типове ливарне виробництво; 8-ми годинний робочий день з 5-ти денним робочим тижнем; високорівневі технології архітектурного проектування UML 2.5; CASEінструментарій Enterprise Architect 12.0; вільне програмне середовище General Purpose Simulation System (GPSS) World Student Version (v. 5.2.2)

5. Перелік графічного матеріалу (з точним зазначенням обов'язкових креслень): графічний матеріал виконаний у вигляді презентації

<sup>4.</sup> Зміст розрахунково-пояснювальної записки (перелік питань, які потрібно розробити):

вступ; аналітичний розділ; уніфікований діаграмний комплекс аналізу даних моделі ливарного цеху, що містить діаграми: варіантів використання, синхронізації, станів, діяльності, внутрішньої структури, послідовності; програмна реалізація та експериментальні дослідження імітаційної моделі роботи ливарного цеху із описом: організації сегментів моделі, запуску процесу моделювання, дослідження динамічних процесів, дослідження гістограм; числові висновки та аналіз результатів; висновки

## 6. Консультанти розділів роботи

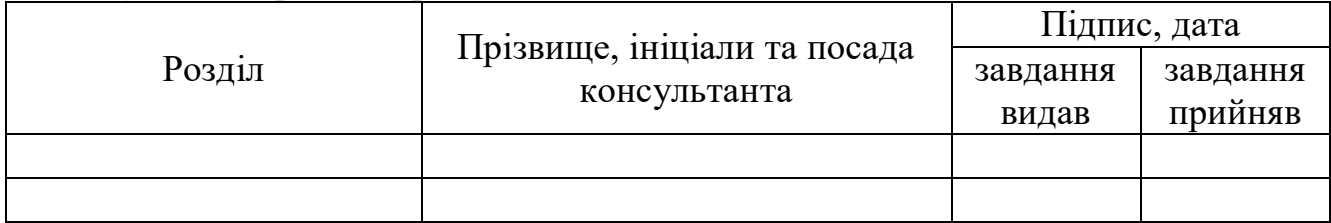

7. Дата видачі завдання "28" жовтня 2021 р.

# **КАЛЕНДАРНИЙ ПЛАН**

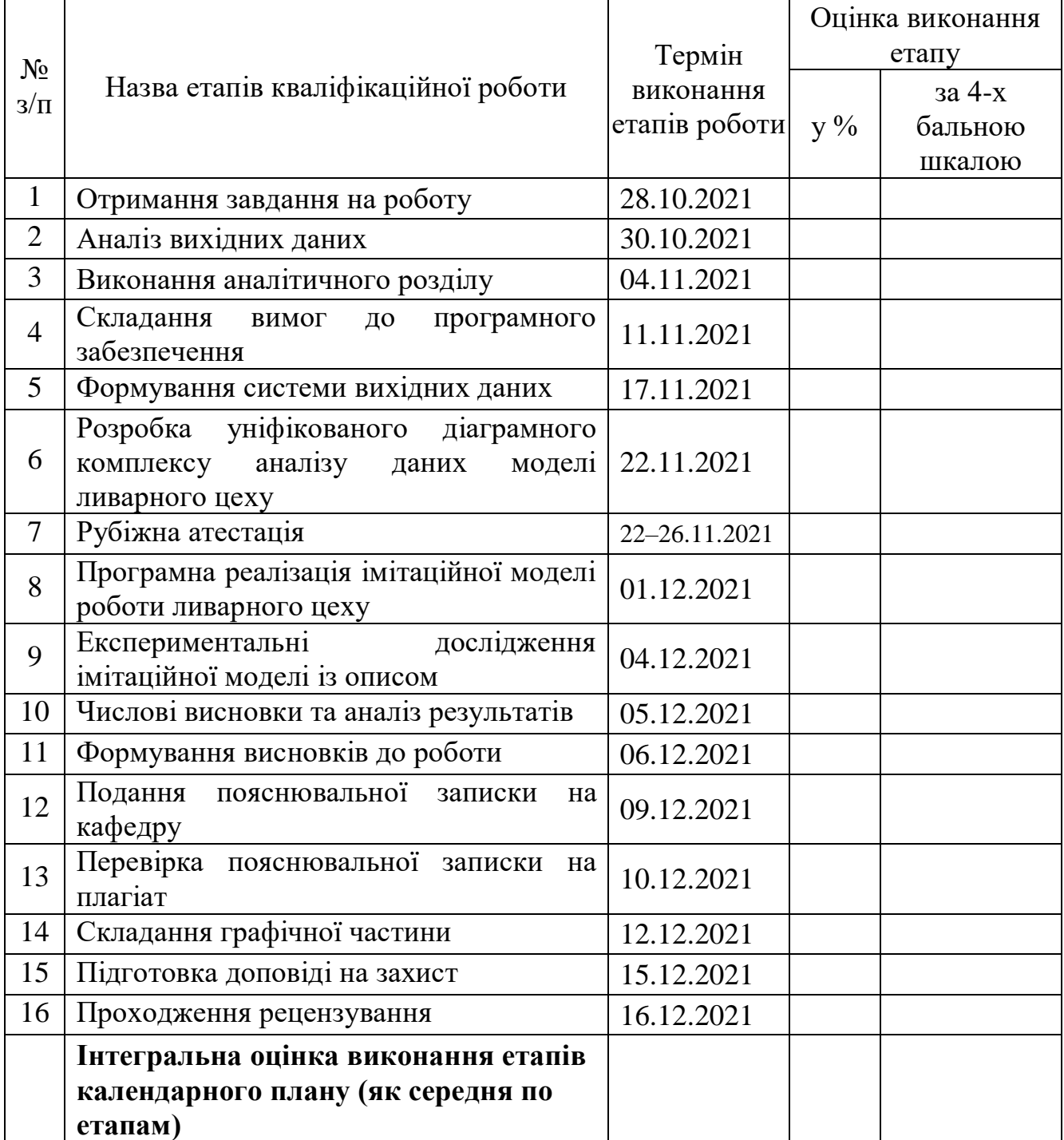

Керівник роботи <sup>(Підпис</sup>)

**Студентка** Дубовик Х. А. (підпис) (прізвище та ініціали)  $\underline{\mathrm{Be\textsc{JHKO\textsc{JHH}}\check{\mathrm{H}}\ \mathrm{C.}\ \mathrm{C.}}$ (прізвище та ініціали)

#### **АНОТАЦІЯ**

«Моделі аналізу даних імітаційних процесів типового ливарного виробництва». Дубовик Христина Андріївна.

Метою кваліфікаційної роботи  $\epsilon$  – сформувати моделі аналізу даних організації технологічних процесів складного компонентного лиття.

Об'єктом роботи став типовий ливарний цех.

Предметом роботи – дослідження часових, ресурсних та статистичних характеристик об'єкту.

Для досягнення мети роботи вирішено низку встановлених завдань:

а) виконано аналітичний огляд існуючих прийомів моделювання, які можна застосувати для об'єкту дослідження;

б) складено діаграмний комплекс системної архітектури моделі;

в) виконано програмну реалізацію побудованої імітаційної моделі мовою GPSS;

г) проаналізовано отримані результати та характеристики.

У якості перспектив розвитку, удосконалення та дослідження поданої моделі необхідно відмітити наступне:

а) звернути увагу на те, що декілька замовлень мають задовгий час виконання: у подальших дослідженнях слід мати на увазі цей факт та перевірити його;

б) виконати табулювання (сортування) нових та повторних замовлень, змінивши синтаксис моделі;

в) використовувати у моделі пари блоків «QUEUE» та «DEPART» для удосконалення організації та збору статистики за блоками, що очікують на виконання.

Кваліфікаційна робота магістра містить: 82 сторінки, 28 рисунків, 1 таблицю, перелік посилань з 32 найменувань, 2 додатки.

КЛЮЧОВІ СЛОВА: ливарник, компонент, моделювання, передумова, діаграма, сегмент, процес, ємність, гістограма, показник

#### **SUMMARY**

"Models of data analysis of simulation processes of typical foundry production". Dubovyk Khrystyna Andriivna.

The purpose of the qualification work is to form models of data analysis of the technological processes organization of complex component casting.

The object of the work was typical foundry.

The subject of the work is the study of time, resource and statistical characteristics of the object.

For the purpose of the work was decided to set out a number of objectives:

a) analytical review of existing modeling techniques that can be applied to the object of research;

b) drafted the Uniform Chart complex system architecture models;

c) performed the software implementation of a simulation model constructed language GPSS;

d) analysis of the results and performance.

As prospects for the development, improvement and research submitted model must note the following:

a) note that some orders have very long execution time : in further studies should be aware of this fact and check it out;

b) complete tabulation (sorting) of new and repeat business by changing the syntax of the model;

c) use a pair of blocks in the model «QUEUE» and «DEPART» for improving the organization and collection of statistics for blocks, waiting for execution.

Master Thesis contains 82 pages, 28 figures, 1 tables, list of references from 32 name.

KEYWORDS: casting, components, modeling, assumptions, diagrams, segments, processes, capacity, histogram, indicators

# **3MICT**

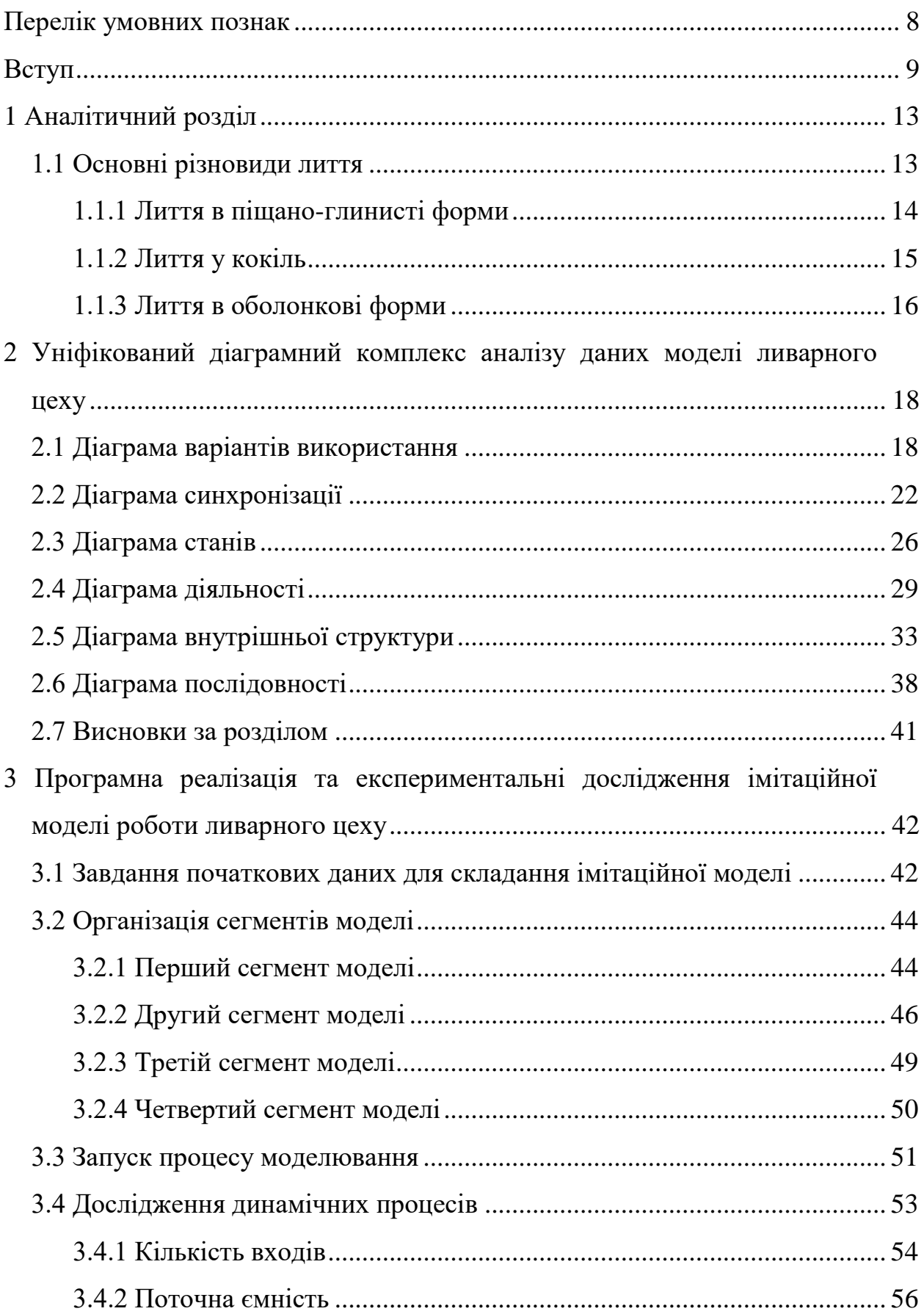

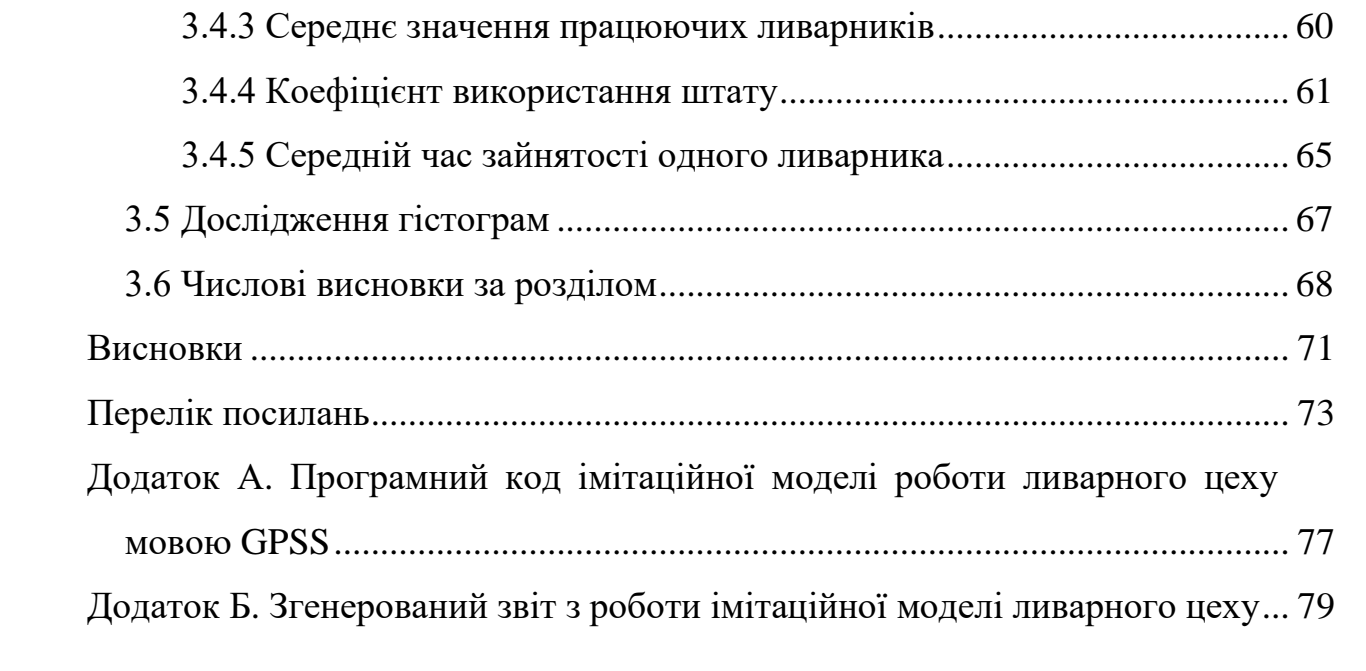

### <span id="page-7-0"></span>**ПЕРЕЛІК УМОВНИХ ПОЗНАК**

- АОМ аналогова обчислювальна машина.
- БД база даних.
- БЗ база знань.
- ГОСТ государственный стандарт.
- ДВВ діаграма варіантів використання.
- ДВС діаграма внутрішньої структури.
- ДД діаграма діяльності.
- ДП діаграма послідовності.
- ДС діаграма станів.
- ДСХ діаграма синхронізації.
- ЕОМ електронна обчислювальна машина.
- ПЗ програмний засіб.
- ПК персональний комп'ютер.
- GPSS General Purpose Simulation System.
- UML Unified Modeling Language.

#### <span id="page-8-0"></span>**ВСТУП**

Одним з головних напрямів розвитку економіки України, а також вітчизняної науки і техніки є впровадження засобів інформатики і автоматизації в різні галузі суспільного виробництва, зокрема в проектування та управління виробництвом і технологічними процесами на базі використання сучасної високопродуктивної обчислювальної техніки та нових інформаційних технологій.

Широкий розвиток комп'ютеризації як самого виробництва, так і управління ним неможливий без застосування ефективних наукових методів аналізу й оптимізації складних економіко-організаційних систем. Адже завдяки саме цим методам вдається в повному обсязі реалізувати колосальні потенційні можливості прогресивних технологій і передової техніки.

Серед наукових методів, які застосовуються в економіці, науці і техніці, особливе місце займають методи моделювання. Існують різні види моделювання:

а) фізичне;

б) макетне;

- в) математичне (аналітичне);
- г) імітаційне (машинне);

д) аналогове;

е) ситуаційне (ділові ігри).

У поданій темі, імітаційне моделювання розглядається як особлива форма проведення машинних експериментів з технологічними об'єктами. Приводиться характеристика напрямів використання імітаційного моделювання. Зазначається місце машинної імітації у розв'язанні проблем комп'ютеризації інформаційних процесів підприємств та установ.

Під час магістерських досліджень слід мати на увазі, що імітаційне моделювання є одним з високоефективних методів системного аналізу. Проте це не єдиний науковий інструмент розв'язання складних задач. Слід підкреслити роль і значення інших видів моделювання, зокрема фізичного моделювання, макетного моделювання, проведення досліджень за допомогою математичних моделей (аналітичне моделювання), аналогове моделювання, на основі якого було створено аналогові обчислювальні машини, налагоджено ситуаційне моделювання (ділові ігри), які в багатьох випадках включають як окремий елемент імітаційні моделі.

Незважаючи на таке розмаїття моделей, які існують в науці, економіці та техніці, усім моделям притаманна деяка спільна риса. Її суть полягає в наявності певної структури, котра може бути статичною чи динамічною, матеріальною чи уявною, що справді є подібною (або розглядається як така) структурі іншої системи. Таким чином, модель є природним чи штучним об'єктом, який перебуває в певній відповідності з досліджуваним об'єктом чи з деякими його характеристиками. У загальному розумінні моделювання можна визначити як метод опосередкованого пізнання, при якому досліджуваний об'єкт (оригінал) перебуває в деякій відповідності з іншим об'єктом (моделлю). При цьому об'єкт-модель здатний в тому чи іншому відношенні замінювати оригінал на деяких стадіях гносеологічного процесу.

Імітаційне моделювання, як інструмент експериментального дослідження складних систем, охоплює методологію створення моделей систем, методи алгоритмізації та засоби програмних реалізацій імітаторів, планування, організацію і виконання на ЕОМ експериментів з імітаційними моделями, машинну обробку даних та аналіз результатів. При цьому динамічні й стохастичні характеристики реальних процесів відображаються в моделі за допомогою спеціально сконструйованих процедур.

Необхідно звернути увагу на основні напрями використання імітаційного моделювання. Слід зазначити, що діапазон застосування імітації на ЕОМ надзвичайно широкий – від конкретних форм діяльності підприємств до імітації економіки країни в цілому.

Серед головних напрямів використання імітаційного моделювання необхідно розглянути такі:

а) прогнозування розвитку національних економік;

б) створення важливих народногосподарських проектів;

в) розробка і впровадження інформаційних систем різного призначення;

г) створення системи оборони країни і планування військових операцій;

д) охорона навколишнього середовища;

е) навчання та підготовка кадрів.

Машинна імітація являє собою цілий науковий напрям. Активне впровадження машинної імітації у сферу розв'язання різноманітних завдань організації і управління виробництвом, інтенсивна експлуатація імітаційних методів у всіх галузях інженерно-економічної діяльності, широке залучення ідей і методів машинного моделювання до підготовки наукових і виробничих кадрів – важливі народногосподарські завдання, успішне виконання яких багато в чому визначить ефективність суспільного виробництва в цілому.

Надзвичайно важливу роль методи машинної імітації мають відігравати при розв'язанні проблем комп'ютеризації інформаційних процесів на підприємствах і в установах, при створенні інформаційних систем організаційнотехнологічного управління. Стратегія розвитку сучасних інформаційних систем, зокрема систем підтримки прийняття рішень, має забезпечити аналітику формулювання і розв'язання цілого класу задач.

Машинна імітація процесів управління виробництвом, зокрема для оптимізації планування виробництва в цехах і на дільницях машинобудівних підприємств, для оптимального керування страховими запасами деталей тощо, застосовується порівняно давно і досить успішно. Важлива роль відводиться машинній імітації в процесі автоматизації підприємства в цілому.

При цьому засобами аналізу виступають різні методики, зокрема такі, як функціонально-вартісний аналіз, імітаційне моделювання. Наприклад, німецька фірма IDS Prjf. Sher створила систему ARIS Toolset, у якій для аналізу і оптимізації діяльності підприємства вмонтовано засоби тестування на повноту і несуперечливість, функціонально-вартісний аналіз, імітаційне моделювання тощо. Створена за допомогою ARIS модель може бути імпортована в одну з популярних систем управління виробництвом R/2.

Таким чином, після викладеного, можна сформулювати мету магістерської кваліфікаційної роботи – сформувати моделі аналізу даних організації технологічних процесів складного компонентного лиття.

Об'єкт роботи – типовий ливарний цех.

Предмет роботи – дослідження часових, ресурсних та статистичних характеристик об'єкту.

Для досягнення мети роботи необхідно вирішити низку встановлених завдань:

а) виконати аналітичний огляд існуючих прийомів моделювання, які можна застосувати для об'єкту дослідження;

б) сформувати математичні моделі процесу виливу;

в) скласти уніфікований діаграмний комплекс системної архітектури моделі;

г) виконати програмну реалізацію побудованої імітаційної моделі;

д) проаналізувати отримані результати з приведенням пропозицій щодо оптимізації структури об'єкту дослідження.

## <span id="page-12-0"></span>**1 АНАЛІТИЧНИЙ РОЗДІЛ**

Перш ніж приступити до аналітичного огляду існуючих прийомів моделювання, сформуємо базу знань (БЗ), що складається з основних термінів та понять, стосовно тематики магістерської роботи.

#### <span id="page-12-1"></span>**1.1 Основні різновиди лиття**

Лиття – технологічний процес виготовлення заготовок (рідше – готових деталей), що полягає у заповненні попередньо виготовленої ливарної форми рідким матеріалом (металом, сплавом, пластмасою тощо) з наступним його затвердінням [1].

Відомо безліч різновидів лиття [2]:

а) в піщані форми (ручне або машинне формування);

б) в багаторазові (цементні, графітові, азбестові форми);

в) в оболонкові форми;

г) за виплавлюваними моделями;

д) за заморожуваними ртутними моделями;

е) відцентрове лиття;

ж) в кокіль;

и) лиття під тиском;

к) за газифікованими (випалюваними) моделями;

л) вакуумне лиття;

м) електрошлакове лиття;

н) лиття з утепленням.

Так як різновиди лиття розрізняються одночасно за багатьма різнорідними ознаками, то можливі і комбіновані варіанти, наприклад, електрошлакове лиття у кокіль. Але нас цікавлять лише деякі з них, саме їм надамо стислу характеристику, що подається нижче.

### <span id="page-13-0"></span>**1.1.1 Лиття в піщано-глинисті форми**

Лиття в піщані форми – дешевий, найгрубіший, проте наймасовіший (до 75 – 80% за масою одержуваних у світі виливків) вид лиття.

Спочатку виготовляється ливарна модель (раніше – дерев'яна, в даний час часто використовуються пластикові моделі, отримані методами швидкого прототипування), яка копіює майбутню деталь. Модель засипається піском або формувальної сумішшю (зазвичай пісок і сполучна ), що заповнює простір між нею і двома відкритими ящиками (опоками).

Отвори в деталі утворюються за допомогою розміщених у формі ливарних піщаних стрижнів , які копіюють форму майбутнього отвору. Насипана в опоки суміш ущільнюється струшуванням, пресуванням або ж твердне у термічній шафі (сушильній печі). Утворені порожнини заливаються розплавом металу через спеціальні отвори – літники (рис. 1). Після охолодження форму розбивають і витягують виливок. Після чого відокремлюють ливникову систему (зазвичай це обрубка), видаляють облій та проводять термообробку.

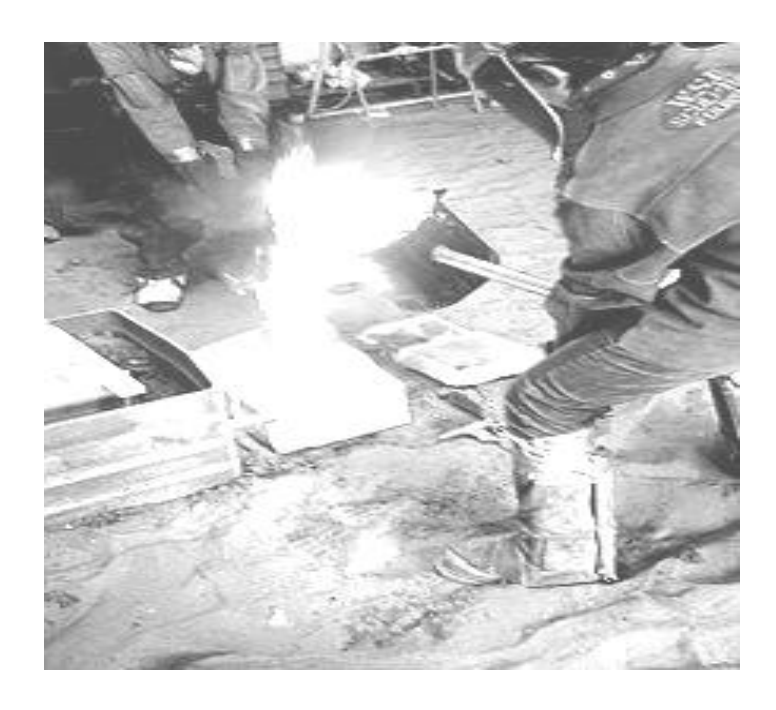

Рисунок 1 – Лиття у піщано-глинисту форму

Новим напрямком технології лиття в піщані форми є застосування вакуумованих форм із сухого піску без зв'язуючого. Для отримання виливки даним методом можуть застосовуватися різні формувальні матеріали, наприклад піщано-глиниста суміш або пісок в суміші зі смолою тощо. Для формування форми використовують опоку (металевий короб без дна і кришки). Опока має дві півформи, тобто складається з двох коробів.

Площина дотику двох напівформ – поверхня роз'єму. У напівформу засипають формувальну суміш та втрамбовують її. На поверхні роз'єму роблять відбиток промоделі (промодель відповідає формі виливки). Також виконують другу напівформу. З'єднують дві напівформи за поверхнею роз'єму і виконують заливку металу.

#### <span id="page-14-0"></span>**1.1.2 Лиття у кокіль**

Лиття металів у кокіль – більш якісний спосіб. Виготовляється кокіль розбірна форма (найчастіше металева), в яку проводиться лиття. Після застигання й охолодження, кокіль розкривається і з нього витягується виріб. Потім кокіль можна повторно використовувати для відливання такої саме деталі. На відміну від інших способів лиття у металеві форми (лиття під тиском, відцентрове лиття тощо), при литті у кокіль заповнення форми рідким металом і його затвердіння відбуваються без будь-якого зовнішнього впливу на рідкий метал, а лише під дією сили тяжіння.

Основні операції і процеси:

а) очищення кокілю від старого облицювання;

б) прогрів його до 200 – 300°С;

в) покриття робочої порожнини новим шаром облицювання;

г) простановка стрижнів;

д) закривання частин кокіля;

е)заливка металу;

ж) охолодження;

и) видалення отриманої виливки.

Процес кристалізації сплаву при литті у кокіль прискорюється, що сприяє отриманню виливків з щільним і дрібнозернистим будовою, а отже, з хорошою герметичністю і високими фізико-механічними властивостями. Однак виливки з чавуну через те, що утворюються на поверхні карбіди, вимагають подальшого відпалу.

При багаторазовому використанні кокіль жолобиться і розміри виливків у напрямках, перпендикулярних площині роз'єму – збільшуються.

У кокілях отримують виливки з чавуну, сталі, алюмінієвих, магнієвих та інших сплавів. Особливо ефективним є застосування кокільного лиття при виготовленні виливків з алюмінієвих і магнієвих сплавів. Ці сплави мають відносно невисоку температуру плавлення, тому один кокіль можна використовувати до 10 тис. разів (з проставлянням металевих стержнів).

До 45 % всіх виливків з цих сплавів отримують в кокілях. При литті у кокіль розширюється діапазон швидкостей охолодження сплавів та утворення різних структур. Сталь має відносно високу температуру плавлення, стійкість кокілів при отриманні сталевих виливків різко знижується, більшість поверхонь утворюють стрижні, тому метод кокильного лиття для сталі знаходить менше застосування, ніж для кольорових сплавів. Даний метод широко застосовується при серійному і великосерійному виробництві.

#### <span id="page-15-0"></span>**1.1.3 Лиття в оболонкові форми**

Лиття в оболонкові форми – спосіб отримання фасонних виливків з металевих сплавів у формах, що складаються з суміші піщаних зерен (зазвичай кварцових) і синтетичного порошку (зазвичай фенолоформальдегідних смоли і пульвер-бакеліту). Переважно застосування плакованих піщаних зерен (покритих шаром синтетичної смоли).

Оболонкову форму одержують одним з двох методів. Суміш насипають на металеву модель, нагріту до 300°C, витримують протягом декількох десятків секунд до утворення тонкого зміцненого шару, надлишок суміші видаляють. При використанні плакованої суміші її вдувають в зазор між нагрітої моделлю і зовнішньої контурної плитою.

В обох випадках необхідно доукріплення оболонки у печі (при температурі до 600 – 700°C) на моделі. Отримані оболонкові напівформи скріплюють, і в них заливають рідкий сплав. Щоб уникнути деформації форм під дією сплаву, що заливається, перед заливкою форми поміщають до металевого кожуха, а простір між його стінками і формою заповнюють металевим дробом, наявність якого впливає також на температурний режим відливання, що охолоджується.

Цим способом виготовляють різні виливки масою до 25 кг. Перевагами способу – є значне підвищення продуктивності у порівнянні з виготовленням виливків литтям у піщані форми, управління тепловим режимом охолодження виливки й можливість механізувати процес лиття.

# <span id="page-17-0"></span>**2 УНІФІКОВАНИЙ ДІАГРАМНИЙ КОМПЛЕКС АНАЛІЗУ ДАНИХ МОДЕЛІ ЛИВАРНОГО ЦЕХУ**

У поданому розділі магістерської кваліфікаційної моделі розглядаються проекті рішення, що запропоновані розробником. Зміст проектної частини визначається, по-перше, специфікою теми дипломної роботи, по-друге, особливостями конкретних технічних пропозицій до роботи.

Нижче приведено процес проектування та аналізу архітектури машинної імітації, що розроблюється, у вигляді декількох діаграм різної природи, виконаних із дотриманням розширеної нотації UML 2.5. При формуванні архітектури використовується CASE-інструментарій Enterprise Architect 12.0.

### <span id="page-17-1"></span>**2.1 Діаграма варіантів використання**

Діаграми варіантів використання (ДВВ) використовуються для надання аналітику детальної уяви про галузь застосування ПЗ, що розроблено [3]. З ДВВ стає зрозуміло для чого призначений ПЗ, які підсистеми та модулі він має, якими зв'язками поєднані елементи та сутності у ПЗ.

Розробка ДВВ переслідує наступні цілі [4]:

а) визначити загальні межі і контекст модельованої предметної області;

б) сформулювати загальні вимоги до функціонального поведінки системи, що проектується;

в) розробити вихідну концептуальну модель системи для її подальшої деталізації у формі логічних і фізичних моделей;

г) підготувати вихідну документацію для взаємодії розробників системи з її замовниками і користувачами.

Суть ДВВ полягає в наступному. Проектована система представляється у вигляді безлічі сутностей або акторів, що взаємодіють з системою за допомогою варіантів використання. При цьому актором (actor) або дійовою особою називається будь-яка сутність, що взаємодіє з системою ззовні [5]. Це може бути людина (персонал, оператор, керівник тощо), технічний пристрій, програма або будь-яка інша система, яка може служити джерелом впливу на систему, що моделюється. Акторів зображують у вигляді людських фігурок.

Варіант використання служить для опису сервісів, які система надає актору. ДВВ може доповнюватися пояснювальним текстом, який розкриває сенс або семантику складових її компонентів. Окремий варіант використання позначається на діаграмі еліпсом, усередині якого міститься його коротку назву або ім'я у формі дієслова з пояснювальними словами. Мета варіанту використання полягає в тому, щоб визначити закінчений аспект або фрагмент поведінки деякої сутності без розкриття її внутрішньої структури [6]. В якості такої сутності може виступати система або будь-який елемент моделі, який володіє власною поведінкою.

Варіанти використання можуть застосовуватися як для специфікації зовнішніх вимог до проектованої системи, так і для специфікації функціональної поведінки вже існуючої системи. Безліч варіантів використання, в цілому, повинні визначати всі можливі боки очікуваної поведінки системи. Крім цього, варіанти використання неявно встановлюють вимоги, що визначають, як актори повинні взаємодіяти з системою, щоб мати можливість коректно працювати з наданими сервісами. Для зручності безліч варіантів використання може розглядатися як окремий пакет [7].

Спроектована у дипломній роботі ДВВ наведена на рис. 2.

Вона містить сутності:

а) границя використання (boundary) – 2;

б) бізнес-актор (business actor) – 1;

в) виконавець (case worker) – 2;

г) бізнес-прецедент (business use case) – 2;

д) сутність, що тестується (testcase) – 4;

е) метаклас (metaclass)  $-1$ ;

Також містить відношення:

а) реалізації (realization) – 2;

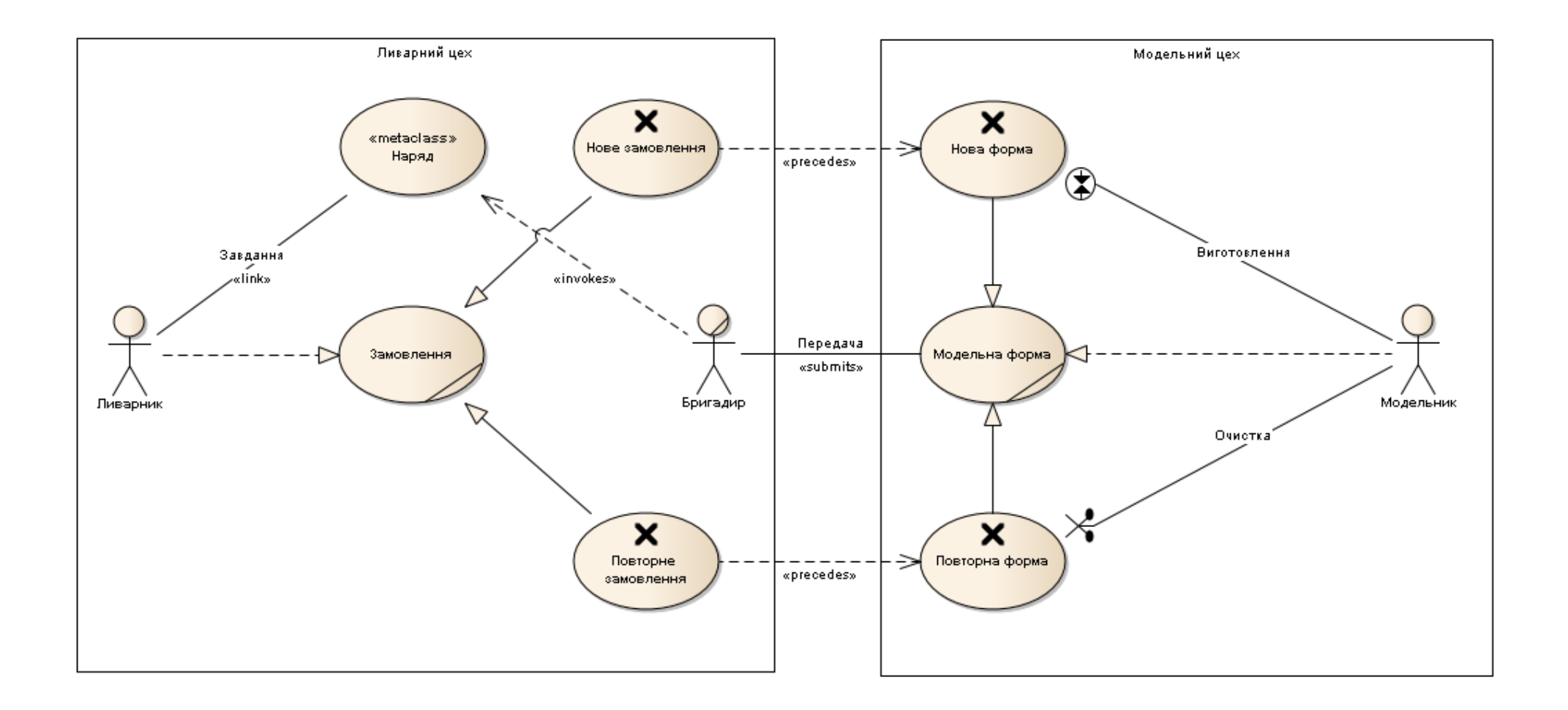

Рисунок 2 – ДВВ машинної моделі ливарного цеху

б) спадкування (generalization) – 4; в) передування (precedes) – 2; г) розгляд (submits)  $-1$ ; д) умова (contracted)  $-1$ ; е) обробка (clipped) – 1; ж) ініціювання (invokes)  $-1$ ; и) видача  $(link) - 1$ .

Сам «Ливарний цех» на ДВВ являє собою границю використання (boundary), у якій знаходяться самі ливарники та замовлення на лиття. Друга границя використання на ДВВ – є «Модельний цех», де виконується підготовка моделей для лиття (кокіль).

«Замовлення» на вилив, що являє собою бізнес-прецедент (business use case) потрапляє до ливарного цеху. Воно розглядається як абстракція із включенням (спадкування (generalization)) двох конкретних замовлень, а саме сутностей, що тестується (testcase). Ці конкретні замовлення (рис. 2) класифіковано як «Нове замовлення» та «Повторне замовлення». Відмінність між ними складається з того, що для нового замовлення необхідна нова форма, а для повторного – вибір вже існуючої.

Відношення між сутностями замовлення та такими же сутностями, що тестуються (testcase), формами співвідносяться як передування (precedes). Це означає, що виконанню будь-якого замовлення передує підготовка форми.

Форму готує «Модельник», що є виконавцем (case worker). У випадку «Нова форма» він виконує процедуру «Виготовлення» (відношення умова (contracted) на діаграмі), яка означає виготовлення за вказаними геометричними та технологічними умовами. У випадку «Повторна форма» – процедуру «Очистка» (обробка (clipped)), яка означає підбір схожої форми та її підготовка до лиття.

Таким чином, «Модельник» реалізує (відношення реалізації (realization)) виконання «Модельна форма» (бізнес-прецедент (business use case)), абстракцію до якої відносяться (спадкування (generalization)) наведені вище «Нова форма» та «Повторна форма» (рис. 2).

Далі «Модельна форма» передається на розгляд (submits) бригадиру (бізнес-актор (business actor)), який контролює нормативи та геометрію модельної заготовки.

«Бригадир» ініціює (invokes) створення «Наряду» (метаклас (metaclass)), що включає в себе повний опис процедур, обсягів виливу виробу та вказівку конкретної модельної форму. «Наряд» видається (відношення видачі (link)) «Ливарнику», що є виконавцем (case worker) «Замовлення» ливарного цеху. «Ливарник» починає виконувати «Замовлення» реалізація (realization) згідно з «Нарядом» та у обрану модельну форму.

Таким чином, у поданому підрозділі дипломної роботи було спроектовано ДВВ майбутньої імітаційної моделі типового ливарного цеху з наведенням сутностей та відношень, що входять до організаційної структури та виробничого процесу роботи.

#### <span id="page-21-0"></span>**2.2 Діаграма синхронізації**

У UML 2 введено новий тип діаграм взаємодії, що створено для опису зміни стану об'єктів з плином часу в результаті взаємодії [8]. Ці діаграми в UML отримали назву діаграм синхронізації (timing diagram). На діаграмах синхронізації (ДСХ) можна показати не тільки відносний порядок подій, але і їх прив'язку до реального ходу часу.

На ДСХ можна використовувати будь-які одиниці вимірювання, шкала часу не зобов'язана бути рівномірною та безперервною [9]. Так само можна об'єднувати над загальною шкалою часу діаграми різних типів (повного і спрощеного) для подання взаємодії більшої кількості об'єктів.

Саме ДСХ було обрано для опису часу роботи ливарного цеху та технологічних процесів, що відбуваються у його складі. Одразу почнемо із коментування створених ДСХ та їх структури.

Для опису роботи ливарного цеху необхідно оперувати одиницями виміру часу:

а) доба;

б) година.

На одній ДСХ можливо зобразити тільки масштаб однієї одиниці, тому у магістерській роботі використовуються дві ДСХ, причому у подвійному типовому представленні:

а) скорочене;

б) повне.

Перша ДСХ (рис. 3) наведена у скороченому представленні та ілюструє роботу ливарного цеху протягом календарного місяця (31 доба). З ДСХ видно, що цех працює за п'ятиденним робочим тижнем (з понеділка по п'ятницю) з двома вихідними (субота та неділя). Тривалість робочої зміни – 8 годин.

Друга ДСХ (рис. 4) наведена у повному представленні та ілюструє перебіг процесів, що описує модель (у годинах). Ця ДСХ має чотири сегменти, які об'єднані однією шкалою часу (у годинах):

а) робота модельного цеху;

б) повторна форма;

в) технологічний час;

г) технологічні процеси.

Перший сегмент ДСХ «Робота модельного цеху» показує рівномірний розподіл часу на «Виготовлення нової форми», що характеризується:

а) мінімальним часом виготовлення – 48 год.;

б) середнім часом виготовлення – 72 год.;

в) максимальним часом виготовлення – 96 год.

Другий сегмент ДСХ «Повторна форма» показує рівномірний розподіл часу на підготовку «Очистку» форми для виливу, що характеризується:

а) мінімальним часом очистки – 2 год.;

б) середнім часом очистки – 5 год.;

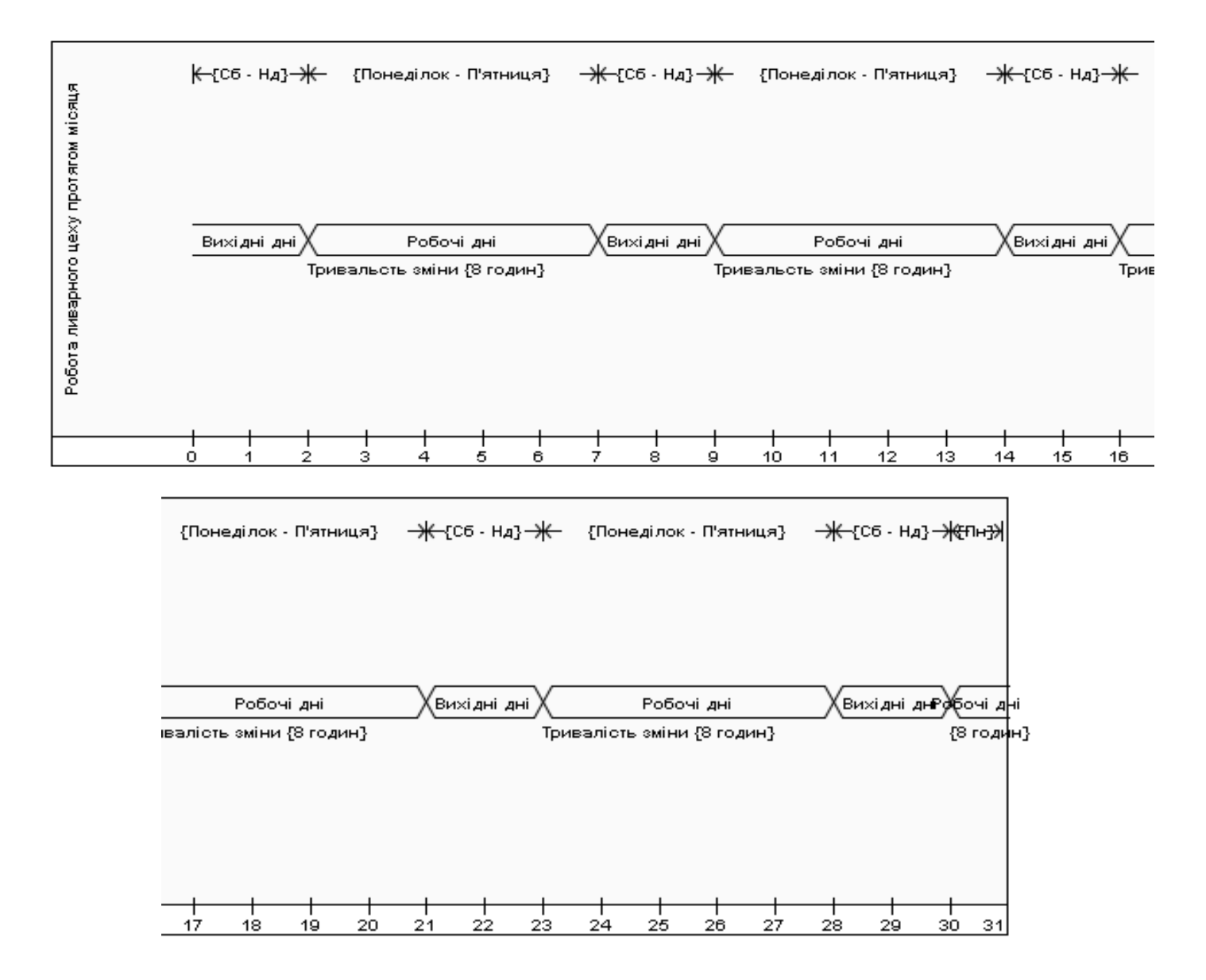

Рисунок 3 – ДСХ роботи ливарного цеху протягом місяця у скороченому представленні

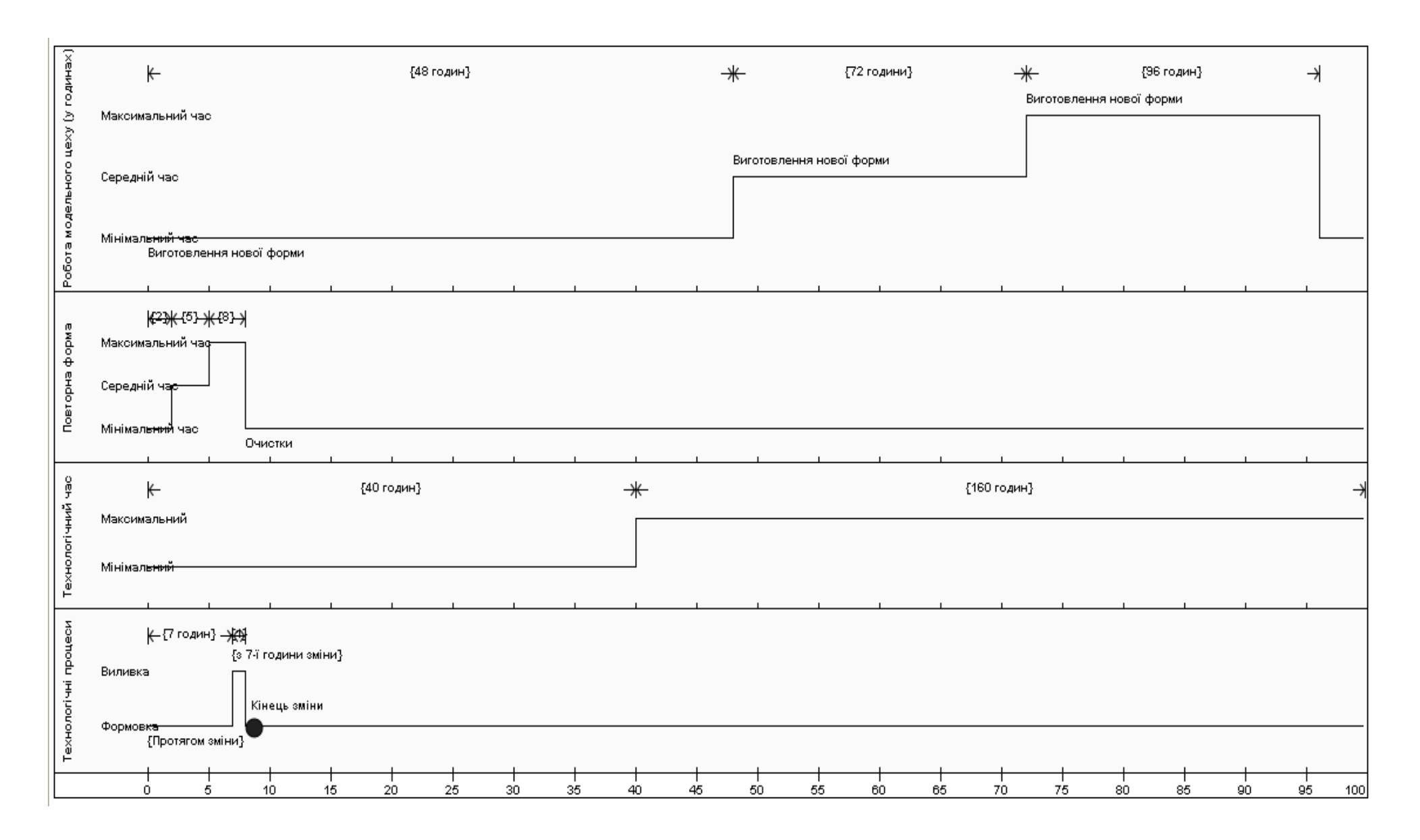

Рисунок 4 – ДСХ процесів, що описує модель (у годинах) у повному представленні

в) максимальним часом очистки – 8 год.

Третій сегмент ДСХ (рис. 4) показує рівномірний розподіл технологічного часу на виконання кожного завдання з лиття. Цей технологічний час характеризується:

а) мінімальною довжиною – 40 год.;

б) максимальною довжиною – 160 год.

Четвертий сегмент ДСХ «Технологічні процеси» показує склад технологічних процесів, що відбуваються у моделі:

а) формовка;

б) виливка.

Причому, «Формовка» відбувається протягом робочої зміни, а «Виливка» – один раз на робочий день, а саме за одну годину до закінчення робочої зміни (з 7-ї години зміни).

Таким чином, у поданому підрозділі магістерської кваліфікаційної роботи було спроектовано ДСХ майбутньої імітаційної моделі ливарного цеху з наведенням сегментації типового представлення основних процесів, що відбуваються у об'єкті протягом часу моделювання.

### <span id="page-25-0"></span>**2.3 Діаграма станів**

Діаграма станів – ДС (State Machine diagram) – діаграма, на якій представлені кінцевий автомат із простими станами, переходами та композитними станами системи, що проектується [3], [10].

Кінцевий автомат (State machine) – специфікація послідовності станів, через які проходить об'єкт або взаємодія у відповідь на події свого життя, а також відповідні дії об'єкта на ці події [11]. Кінцевий автомат прикріплений до вихідного елементу (стану або методу) та служить для визначення сценарію поведінки його екземплярів.

ДС спроектована для відображення поведінкових етапів (циклів), що відбуваються при литті наведена на рис. 5.

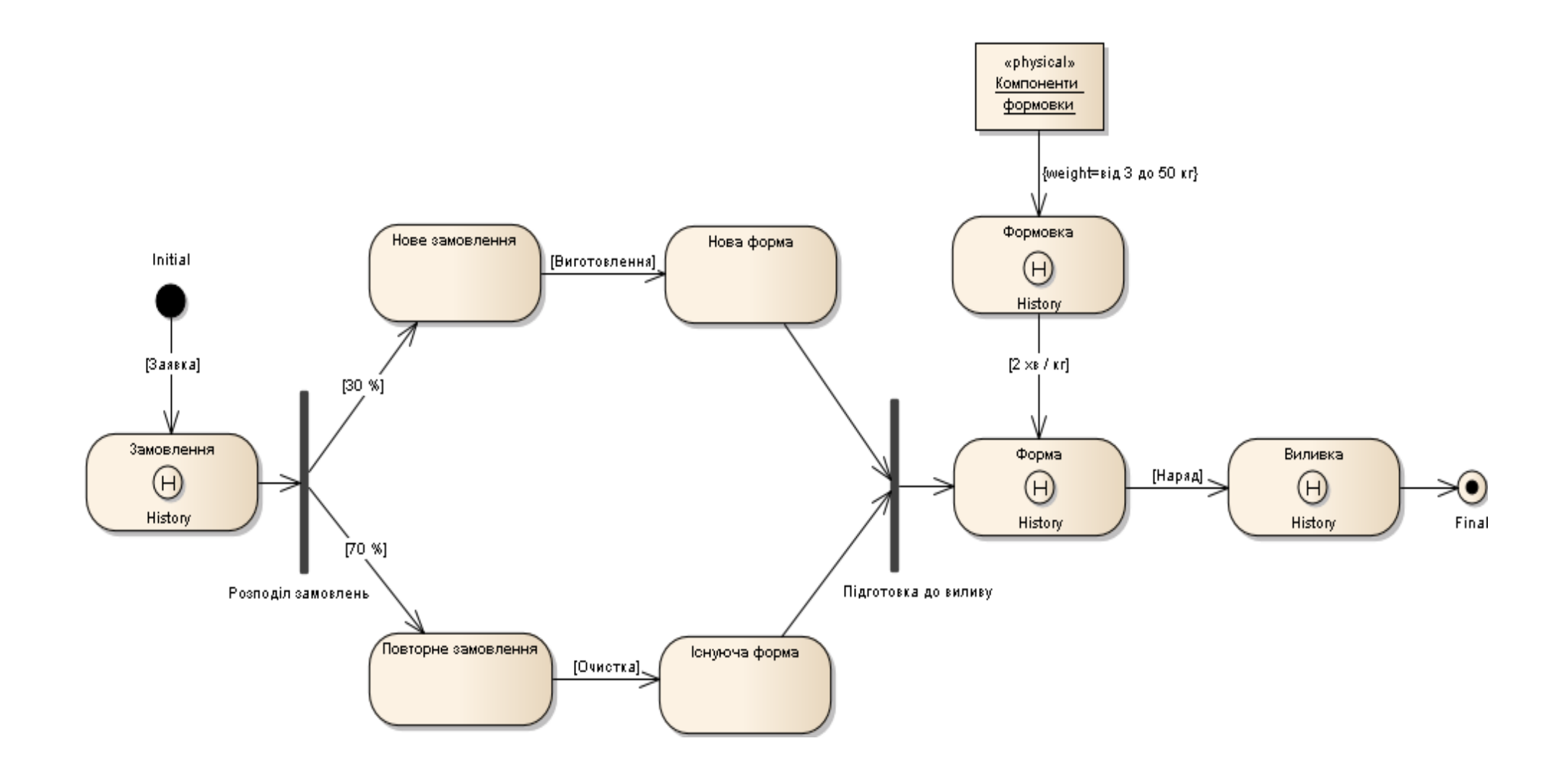

Рисунок 5 – ДС процесів у ливарному цеху

До цієї діаграми входять:

а) 1 початковий стан (initial);

- б) 4 стани (state);
- в) 4 стани з історією (history state);
- г) 1 роз'єднувач (fork);
- д) 1 з'єднувач (join);
- е) 1 об'єкт (object);
- ж) 1 кінцевий стан (final);
- и) 13 переходів (transition).

ДС має циклічну структуру, проте кожний перехід реалізується тільки у випадку необхідності, ініційованої з боку попереднього та виконання умов, що обмежують (на рис. 5 – квадратні дужки над переходами).

Починається діаграма початковим станом (initial). Далі, у випадку виконання умови (guard condition) надходження «Заявка» – виконується перехід до стану з історією (history state) «Замовлення», що саме починає процес створення нового замовлення на виливку. Тут та далі – літера «Н» у колі – позначує історію, тобто протоколювання подій та опис їх послідовності, що передбачено у стані. Наприклад, у даному випадку стан з історією (history state) «Замовлення» повністю описує технічний регламент замовлення.

Далі відбувається перехід до роз'єднувача (fork) «Розподіл замовлень» з якого виходить два роз'єднаних потоки з наступним розподілом (рис. 5): 30% замовлень – становлять «Нові замовлення», 70% – «Повторні замовлення». Цей процентний розподіл й потрапляє до відповідних станів (state).

Розглянемо верхню гілку на ДС. Зі стану «Нове замовлення» до стану «Нова форма» – відбувається перехід у випадку виконання умови, що обмежує (guard condition) «Виготовлення», тобто тільки після виготовлення може з'явитись стан «Нова форма». Розглянемо нижню гілку на ДС. Зі стану «Повторне замовлення» до стану «Існуюча форма» – відбувається перехід у випадку виконання умови, що обмежує (guard condition) «Очистка», тобто тільки після попередньої вичистки може з'явитись стан «Існуюча форма».

Потім обидві гілки через переходи потрапляють до з'єднувача (join) «Підготовка до виливу» й далі до стану з історією (history state) «Форма».

До стану «Форма» веде окрема гілка, яку необхідно розуміти як частково незалежний процес, що відбувається окремо, проте до виливу. Починається цей процес об'єктом (object) «Компоненти формовки», що має фізичну природу – атрибут «physical». Кожен з цих компонентів має окрему вагу (weight), яку розподілено у діапазоні від 3 до 50 кг – про це вказано у фігурних дужках на переході до стану з історією (history state) «Формовка». У цьому стані, власно й відбувається цей процес, проте із визначеною умовою, що обмежує (guard condition) «2 хв / кг», що означає необхідність дотримання розрахункових параметрів виконання «Формовки» – на один кілограм компонентів відведено 2 хвилини безпосередньо формовки.

Далі після готовності стану з історією (history state) «Форма», всі її характеристики та технологічні параметри виготовлення зводяться до наряду (про що свідчить умова, що обмежує «Наряд» та у випадку її виконання – відбувається перехід до стану з історією «Виливка». У цьому стані також відбувається фіксування усіх параметрів, які відбуваються під час лиття.

Останнім здійснюється перехід до кінцевого стану (final) та до закінчення технологічного процесу лиття.

Таким чином, у процесі побудови ДС – було сформовано сценарну модель технологічних процесів у ливарному цеху з деталізацією поведінки переходів між станами лиття.

### <span id="page-28-0"></span>**2.4 Діаграма діяльності**

Діаграма діяльності (ДД) – англ. activity diagram – діаграма, на якій вказується розкладання деякої діяльності на її складові частини [3], [12]. Під діяльністю (activity) розуміється специфікація виконуваного поведінки у вигляді координованого послідовного чи паралельного виконання підлеглих елементів (вкладених видів діяльності, окремих дій (action)), з'єднаних між собою потоками, які йдуть від виходів одного вузла до входів іншого [13].

ДД використовуються при моделюванні бізнес-процесів, технологічних процесів, усіх послідовних та паралельних обчислень [14]. Найбільш близьким і точним аналогом діаграм діяльності є математично строгі дракон-схеми візуальної алгоритмічної мови ДРАКОН [15]; більш віддаленим аналогом діаграм діяльності –  $\epsilon$  схеми алгоритмів з ГОСТ 19.701-90.

Спроектовану ДД для порядку виконання виливки – наведено на рис. 6. На поданій діаграмі присутні наступні сутності:

а) 4 сектора діяльності (Activity Partition);

- б) 1 початкова діяльність (Activity Initial);
- в) 3 правила діяльності (Rule Task);
- г) 2 робочих об'єкти (work unit object);
- д) 4 різноманітних дії (Action);
- е) 5 процесів (process);
- ж) 2 блоків-вирішення (Decision);
- и) 1 синхронізатор (Synchronization);
- к) 1 потоковий кінець (Flow Final);
- л) 20 керуючих потоків (Control Flow).

Починається ДД стандартно на першому секторі діяльності (Activity Partition) «Бригадир ливарників» сутністю початкової активності (Activity Initial) (тут й далі кожен з секторів діяльності показує рамки посадових обов'язків конкретного працівника та вхідні й вихідні умови їх виконання). Далі йде несподіваний потік (Interrupt Flow), який означає ймовірнісний розподіл потрапляння замовлення до бригадира ливарників.

Після чого, за допомогою правил діяльності (Rule Task) складається робочий об'єкт (work unit object) «Технічне завдання» (рис. 6), яке передається (за допомогою процесу (process) «Отримання») на сектор діяльності (Activity Partition) «Модельник». Саме у цих рамках модельник виконує «Підготовку форми» (дія (Action)).

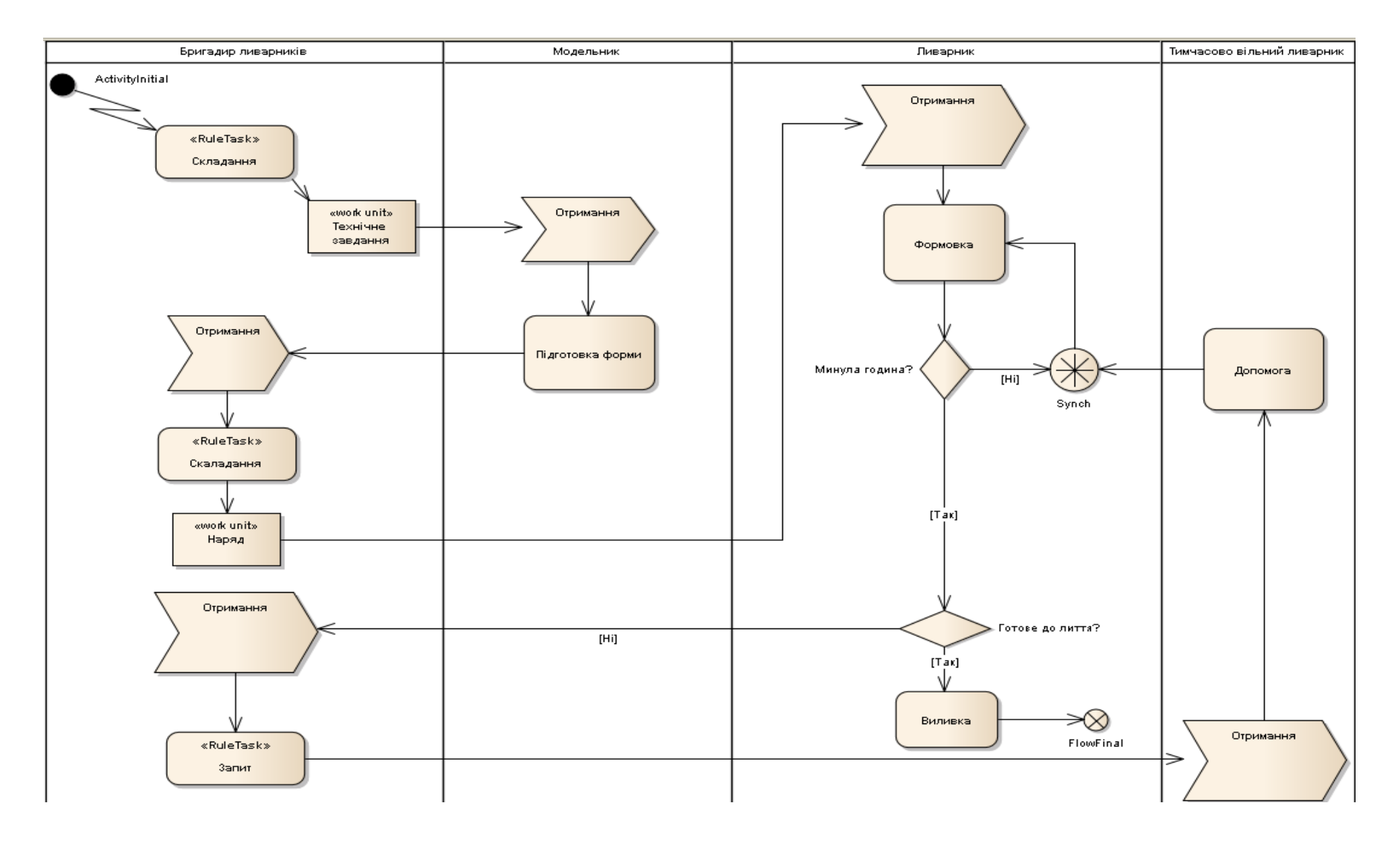

Рисунок 6 – ДД для порядку виконання виливки

Далі керуючий потік (Control Flow) знову потрапляє у сектор діяльності (Activity Partition) «Бригадир ливарників», який отримує (процес (process)) готову форму. Після чого за допомогою правил діяльності (Rule Task) складається робочий об'єкт (work unit object) «Наряд», який передається (за допомогою процесу (process) «Отримання») на сектор діяльності (Activity Partition) «Ливарник».

Ливарник виконує «Формовку» (дія (Action)) та перевіряє умову (блоквирішення (Decision)): чи «Минула година?», а саме стільки відводиться ливарнику на ідеальну формовку. Якщо година не минула (керуючий потік (Control Flow) «Ні» на рис. 6) – ливарник продовжує «Формовку», у противному випадку (керуючий потік (Control Flow) «Так») – відбувається запит наступної умови (блок-вирішення (Decision)): чи формовка «Готова до лиття?».

Якщо «Так» – керуючий потік (Control Flow) потрапляє до дії (Action) «Виливка», у противному випадку – керуючий потік (Control Flow) «Ні» потрапляє до сектору діяльності (Activity Partition) «Бригадир ливарників» (за допомогою процесу (process) «Отримання», який видає розпорядження, а точніше «Запит» (правило діяльності (Rule Task)), адресований до будь-якого тимчасово вільного (на цей момент) ливарника (сектор діяльності (Activity Partition) «Тимчасово вільний ливарник»).

Тимчасово вільний ливарник за допомогою процесу (process) «Отримання» виконує «Запит» «Бригадира ливарників» та береться допомагати (дія (Action)) – перехід на сектор діяльності (Activity Partition) «Ливарник» – ливарнику. Ця допомога підключається (синхронізатор (Synchronization)) до «Формовки» (дія (Action)).

Далі, рано чи пізно, відбувається позитивна відповідь (керуючий потік (Control Flow) «Так») на запит умови (блок-вирішення (Decision)): чи формовка «Готова до лиття?» та керуючий потік (Control Flow) потрапляє до дії (Action) «Виливка» й далі до кінцевої дії виливки – потоковий кінець (Flow Final), що означає вивільнення «Ливарника» чи також «Тимчасово вільного ливарника» й його / їхню готовність до нового завдання або допомоги ще одному ливарнику, що затримався із «Формовкою».

Таким чином, як результат проектування, у даному підрозділі дипломної роботи магістра було сформовано ДД для порядку виконання процесу лиття у ливарному цеху.

### <span id="page-32-0"></span>**2.5 Діаграма внутрішньої структури**

У процесі моделювання на UML може виявитися, що ряд класів або компонентів мають яскраво виражену внутрішню структуру [16]. Справа в тому , що під внутрішньою структурою класифікатора розуміється не просто можливість представити цей класифікатор у вигляді деякого контейнера, але також і здатність забезпечити деякий контекст, тобто внутрішня структура – це логічне поняття, яке об'єднує класифікатори за принципом узгодженості для виконання деякої задачі, а, отже, має на увазі і поведінку.

У UML розрізняють дві групи класифікаторів, для яких може існувати внутрішня структура. У першу групу входять класи та компоненти, а до другої групи належить така сутність, як кооперація [17].

Для кожної з груп в UML є свої засоби представлення внутрішньої структури. Діаграма внутрішньої структури – одне з найважливіших нововведень UML 2 . Воно поширює механізм структурної декомпозіції на структуровані класифікатори (класи і компоненти) [18]. З точки зору практичного моделювання це дуже важливо.

Неможливість показати на діаграмах прямо, як саме взаємодіють складові частини класифікатора, ускладнювала складання моделей в UML 1. У UML 2 це обмеження було зняте [19].

Отже, діаграма внутрішньої структури (ДВС) – це структурна діаграма, яка розкриває внутрішню структуру класифікатора та шляхи взаємодії елементів (частин), що складають цю структуру. ДВС моделі імітації роботи ливарного цеху – наведена на рис. 7.

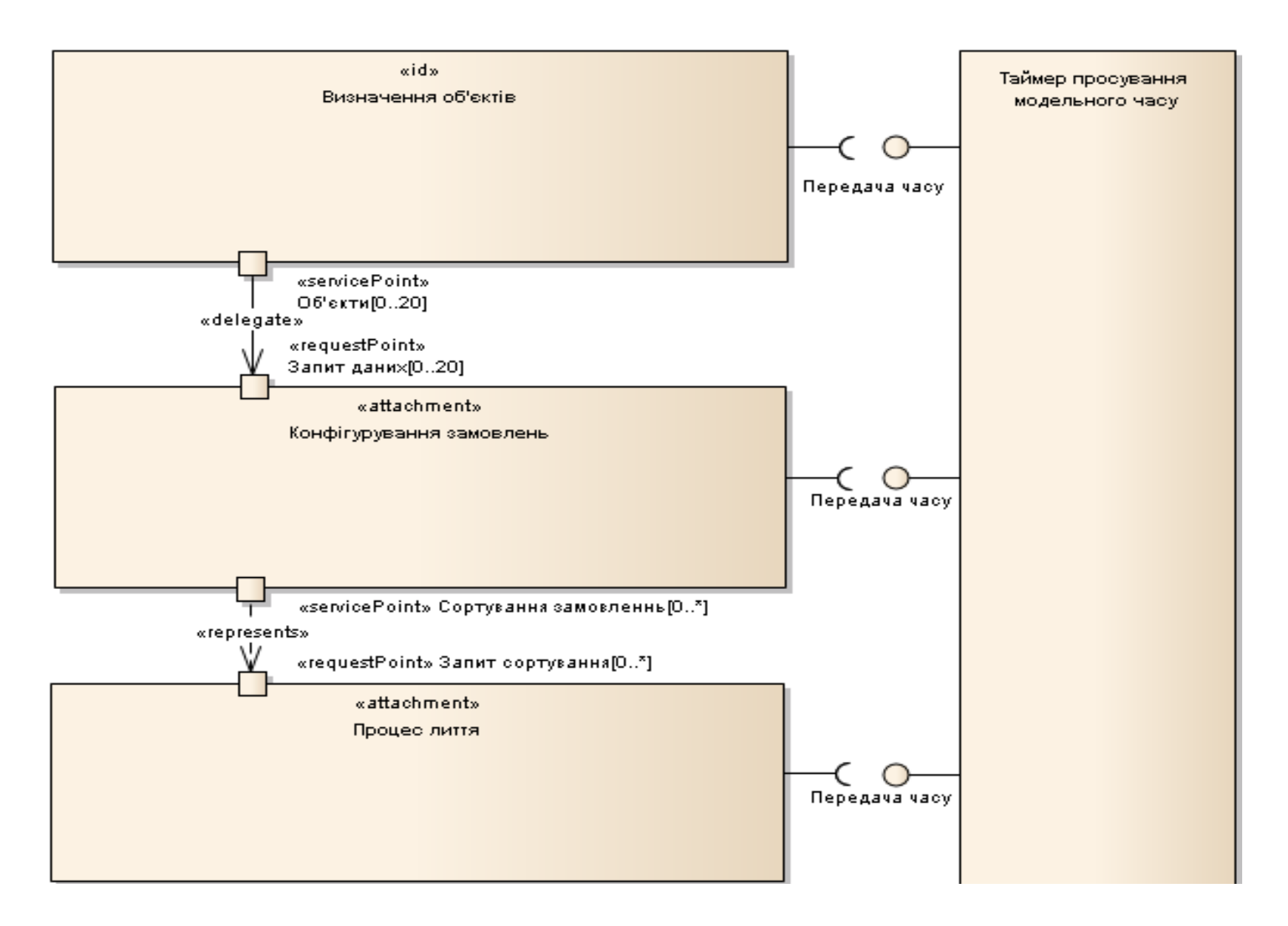

Рисунок 7 – ДВС моделі імітації роботи ливарного цеху

У цій ДВС застосовані такі основні сутності:

а) сегменти (part)  $-4$ ;

б) порти (port) – 4;

в) з'єднувачі (connector) – 2;

 $\Gamma$ ) відкриті інтерфейси (exposed interface) – 6.

Сегмент (part) – це структурна складова, яка описує роль, яку її примірник грає всередині примірника структурованого класифікатора.

Порт (port) – індивідуальна точка взаємодії (interaction point) структурованого класифікатора і його частин із зовнішніми (по відношенню до них) сутностями.

Модель імітації роботи ливарного цеху складається із 4-х сегментів:

а) «Визначення об'єктів»;

б) «Конфігурування замовлень»;

в) «Процес лиття»;

г) «Таймер просування модельного часу».

Усі сегменти між собою об'єднані з'єднувачами (connector). Назва кожного з сегментів говорить про призначення сегмента, пояснимо деякі з них.

Сегмент «Визначення об'єктів» має стереотип «id», а це означає, що він буде визначати:

а) змінні данні;

б) незмінні данні (константи);

в) частки та закони розподілу ймовірностей надходження замовлень лиття;

г) масштаби формування гістограм;

д) параметри накопичувачів.

Сегмент «Конфігурування замовлень» має стереотип «аttachment», а це означає, що він є складовим, тобто приєднаним до попереднього сегменту. Він призначений для формування, приєднання та сортування замовлень.

Сегмент «Процес лиття» (також має стереотип «аttachment», він також є складовим, приєднаним до попереднього сегменту) – імітує процес виливу.

Цей сегмент буде містити багато циклову структуру, призначену для накопичення статистики за виконаними виливками.

Сегмент «Таймер просування модельного часу» буде виконувати функції годинника системного часу для моделі.

Порт зображується як невеликий квадратик на кордоні структурованого класифікатора або сегмента (рис. 7). Для порту може бути зазначено ім'я, а також тип і кратність. Якщо зазначений тип, то це повинен бути інтерфейс, по якому відбувається взаємодія через даний порт. Втім, тип можна і не вказувати, а явно приєднати до порту один або кілька необхідних інтерфейсів, через які здійснюється взаємодія з навколишнім світом.

На ДВС представлено наступні порти:

а) «Об'єкти»;

б) «Запит даних»

в) «Сортування даних»;

г) «Запит сортування».

Порт «Об'єкти» знаходиться на кордоні сегменту «Визначення об'єктів» та має стереотип «servicePoint», що означає постачання адресату визначеного сервісу – у поданому випадку – об'єктів, крім того порт має множинність, що вказується у квадратних дужках та має значення: від 0 до 20.

Порт «Запит даних» знаходиться на кордоні сегменту «Конфігурування замовлень» та має стереотип «requestPoint», що означає приймання від адресату визначеного сервісу – у поданому випадку – об'єктів, крім того порт має множинність, що вказується у квадратних дужках та також як і попередній має значення: від 0 до 20.

Порт «Сортування даних» знаходиться на кордоні сегменту «Конфігурування замовлень», має стереотип «servicePoint», що означає постачання адресату визначеного сервісу – у поданому випадку – відсортованих об'єктів, крім того порт має множинність, що вказується у квадратних дужках та має значення: від 0 до безлічі (\*).
Порт «Запит сортування» знаходиться на кордоні сегменту «Процес лиття» та має стереотип «requestPoint», що означає запитання від адресату визначеного сервісу – у поданому випадку – сортування, крім того порт має множинність, що вказується у квадратних дужках та також як і попередній має значення: від 0 до безлічі (\*).

З'єднувач (connector) служить для з'єднання частин структурованого класифікатора між собою. З'єднувач може з'єднувати порт структурованого класифікатора з його частиною або просто з'єднувати частини між собою (рис. 7). При цьому порти на кордонах частин можуть зазначатися, а можуть бути і відсутніми.

На нашій ДВС присутні як перші так і другі. Відзначимо, що з'єднувачі використовуються не тільки в ДВС, а й в коопераціях. З'єднувачі бувають двох видів: що делегують (delegate) та складальні (represents).

Перший з'єднює порти «Об'єкти» та «Запит даних» та показує виконання делегації сервісу. Другий – «Сортування даних» та «Запит сортування» відповідно з складанням відсортованих даних для сегменту «Процес лиття».

На ДВС присутній сегмент «Таймер просування модельного часу», що з'єднаний з іншими за допомогою альтернативної нотації відкритих інтерфейсів (exposed interface). Таких на ДВС – шість:

а) інтерфейс передачі – 3;

б) інтерфейс приймання – 2.

Це означає, що сегмент «Таймер просування модельного часу» передає до кожного з сегментів (інтерфейси передачі) мітки системного часу, а сегменти, в свою чергу, приймають (інтерфейс приймання) ці мітки.

Таким чином, «Таймер просування модельного часу» може впливати на інші сегменти просуванням часу, а вони – не можуть вплинути на таймер.

Отже, у поданому підрозділі було спроектовано ДВС моделі імітації роботи ливарного цеху, структура якої розбита на сегменти-частини (parts), таких частин на ДВС може бути кілька, вони можуть взаємодіяти одна з одною. Ця взаємодія позначається за допомогою з'єднувачів (connectors) різних видів; місця на зовнішньому кордоні сегменту, до якого приєднується з'єднувачі, називаються портами (port).

#### **2.6 Діаграма послідовності**

Діаграма послідовності (ДП) використовуються для того, щоб показати послідовність дій у системі, що проектується, щоб розробникам була зрозуміла послідовність кроків, що виконуються [3], [20] – [26].

Наша ДП, що спроектована, відображає послідовність конкретної дії в середині створюваної моделі, а також типи повідомлень, що передаються. Розроблену ДП роботи моделі ливарного цеху наведено на рис. 8.

В якості об'єктів, між якими передаються повідомлення, які показують послідовність дій – виступають сутності моделі, а саме:

а) «Транзакати»;

б) «Нове замовлення»;

в) «Повторне замовлення»;

г) «Підготовка»;

д) «Список користувача»;

е) «Незайнятий ливарник»;

ж) «Звіт»; и) «Графіка»;

к) «Гістограма»;

л) «Журнал».

Кожен об'єкт позначено лінією життя (штрихова риска на рис. 8), між якими встановлюються повідомлення визначеного типу, у випадку нашої ДП – це такі повідомлення:

а) прості; синхронні (з обов'язковою відповіддю від об'єкта до якого це повідомлення направлене);

б) асинхронні;

в) рефлексивні (повідомлення вказують на те, що даний процес відбувається в межах об'єкту, який його направив).

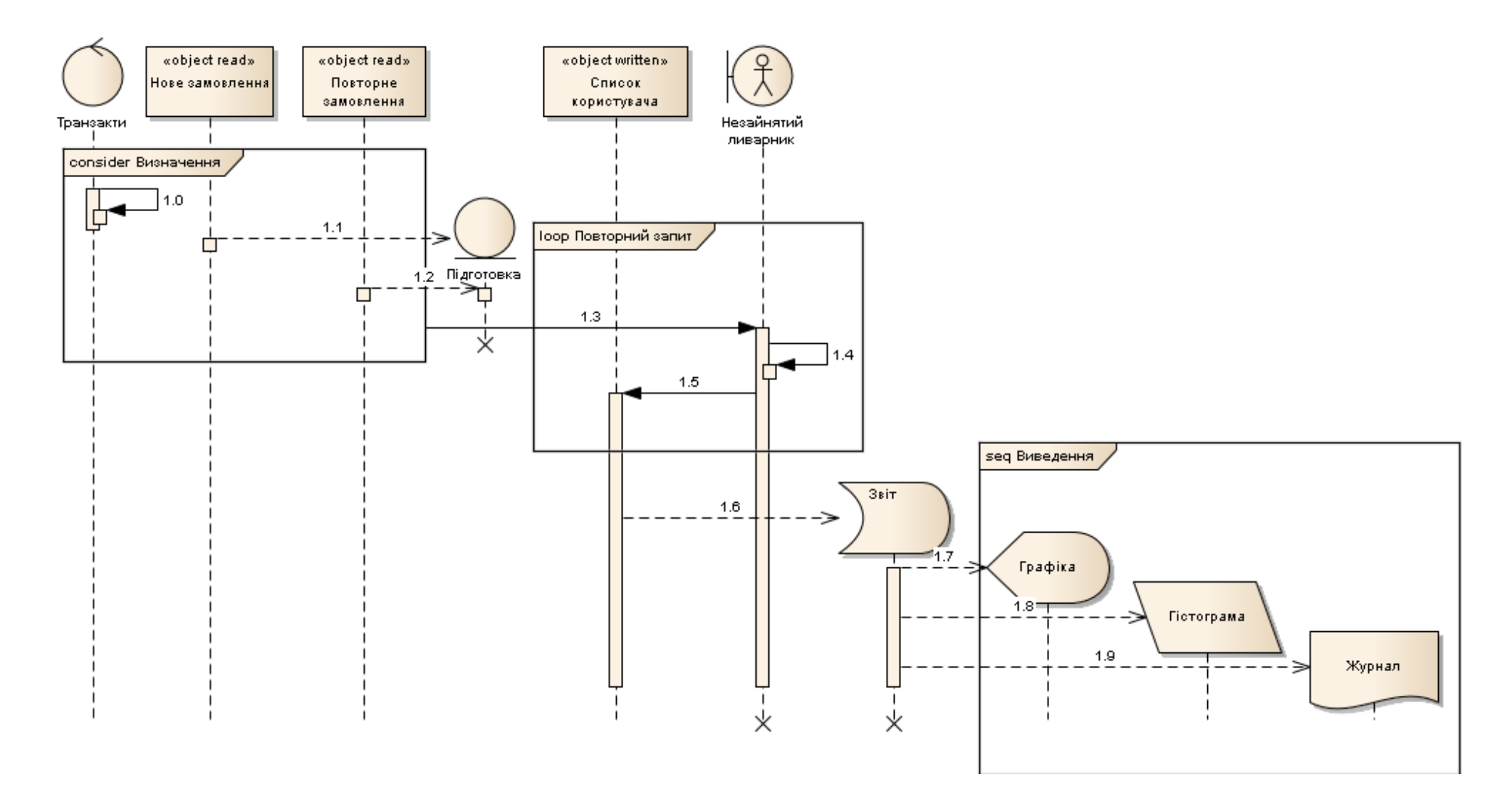

Рисунок 8 – ДП роботи моделі ливарного цеху

Також на ДП присутні фрагменти (fragment) – групи повідомлень, об'єднані за деякими ознаками:

а) «Визначення»;

б) «Повторний запит»;

в) «Виведення».

Стосовно до нашої ДП – відбувається така послідовність дій між об'єктами (стосовно до реальної роботи із майбутньою моделлю) (нумерація нижче – відповідає нумерації повідомлень на рис. 8):

1.0 – визначення чи є замовлення новим (рефлексивне повідомлення) – відбувається у межах першого фрагменту;

1.1 – якщо замовлення нове, то виконується перехід до оператора, що задає більш тривалу підготовку (асинхронне повідомлення, що створює);

1.2 – якщо замовлення повторне, то виконується перехід до оператора, що задає звичайну підготовку (асинхронне повідомлення, що створює);

1.3 – запит незайнятого ливарника (просте повідомлення) – з меж фрагменту «Визначення» до фрагменту «Повторний запит»;

1.4 – пошук незайнятого ливарника (рефлексивне повідомлення);

1.5 – передача результатів до «Списку користувача» (асинхронне повідомлення);

1.6 – формування звіту роботи моделювання (синхронне повідомлення, що створює);

1.7 – виведення графічної інформації (синхронне повідомлення, що створює);

1.8 – виведення побудованої гістограми (синхронне повідомлення, що створює);

1.9 – виведення сформованого журналу (синхронне повідомлення, що створює).

Таким чином, після побудови усіх перелічених послідовних повідомлень дій між об'єктами, отримаємо спроектовану у даному підрозділі магістерської кваліфікаційної робити ДП.

#### **2.7 Висновки за розділом**

В процесі виконання даного розділу дипломної роботи магістра, була спроектована системна архітектура майбутнього програмного засобу, імітуючого роботу типового ливарного цеху за допомогою методології каркасного моделювання UML.

При формуванні проектної архітектури було використано розширену нотацію UML 2.5 та CASE-інструментарій Enterprise Architect 12.0.

Були розроблені наступні діаграми:

а) діаграма варіантів використання (ДВВ);

- б) діаграми синхронізації (ДСХ);
- в) діаграма станів (ДС);
- г) діаграма діяльності (ДД);
- д) діаграма внутрішньої структури (ДВС);
- е) діаграма послідовності (ДП).

На основі побудованих UML-діаграм, яки становлять основу для проектування самої машинної моделі, приступимо до виконання наступних етапів роботи, а саме: створення програмного коду та дослідження можливостей моделі.

# **3 ПРОГРАМНА РЕАЛІЗАЦІЯ ТА ЕКСПЕРИМЕНТАЛЬНІ ДОСЛІДЖЕННЯ ІМІТАЦІЙНОЇ МОДЕЛІ РОБОТИ ЛИВАРНОГО ЦЕХУ**

Для реалізації моделі роботи ливарного цеху було обрано мову імітаційного моделювання GPSS [27] – [32]. Розробка та тестування моделі відбувалося у програмному середовищі GPSS World Student Version, розробники якої дозволяють виконувати у своїх рамках студентські кваліфікаційні роботи (рис. 9).

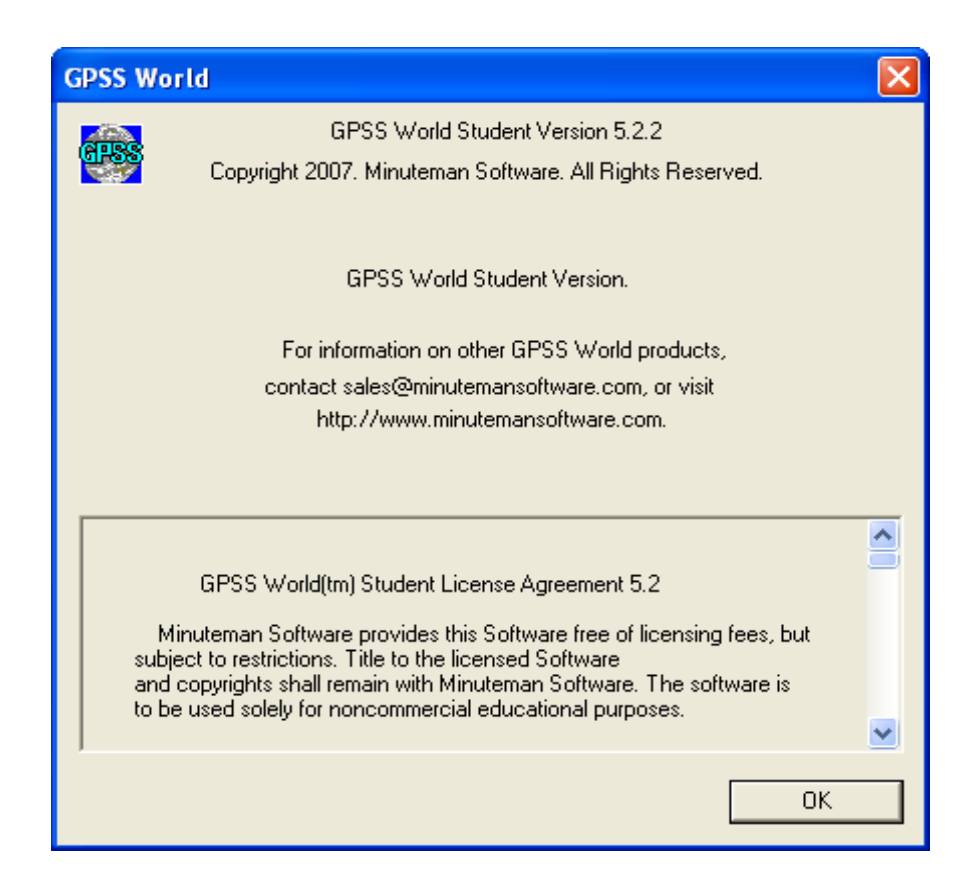

Рисунок 9 – Початкове вікно роботи середовища

#### **3.1 Завдання початкових даних для складання імітаційної моделі**

Для складання початкових даних будемо використовувати типові дані типового ливарного цеху. Деякі з цих даних вже було положено в основу системної архітектури (3-й розділ).

Нехай у ливарному цеху над виконанням замовлень, що надходять, в середньому, кожну годину (експоненційний розподіл) працюють 18 ливарників.

Цех працює за 5-м робочим тижнем із 8-ми годинним робочим днем.

30% замовлень – є новими, 70% – повторними.

Для нових замовлень необхідно виготовити нові форми, що виготовляються у модельному цеху протягом  $72 \pm 24$  годин (рівномірний розподіл).

Форми для повторних замовлень необхідно знайти та відчистити, що займає  $5 \pm 3$  голини.

Закази складаються із компонентів, кількість яких коливається у межах:  $6 \div 24$  (рівномірний розподіл).

Маса кожного компонента змінюється у відповідності із табл. 1.

Таблиця 1 – Розподілення маси компонентів для формовки

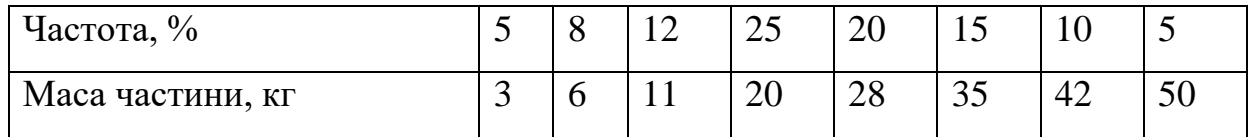

Формовка займає 2 хв. / кг маси компонента.

Строк виконання кожного замовлення визначається загальним часом формовки плюс змінний технологічний час, що рівномірно розподілений:  $40 \div 160$  годин.

Бригадир очікує надходження необхідної для виконання замовлення форми.

Після цього, він видає наряд на роботу у відповідності зі строком виконання замовлення.

Усе замовлення цілком виконує один ливарник.

Виливка виконується один раз у день за годину до кінця зміни.

Коли починається виливка, усі ливарники припиняють формовку та допомагають виконати процес виливу.

Необхідно:

а) скласти GPSS-модель, що імітує роботу ливарного цеху;

б) запустити процес моделювання для періоду: 10 днів;

в) знайти розподілення транзитного часу для усіх нарядів;

г) знайти щоденну загальну відлиту масу.

### **3.2 Організація сегментів моделі**

Модель складається із чотирьох сегментів (підрозд. 2.5). Після визначення об'єктів, слідує ще три сегменти моделі. Транзакти у другому сегменті – представляють замовлення, у третьому – процес лиття, а у нижньому – час моделювання (10 днів).

# **3.2.1 Перший сегмент моделі**

Перший сегмент GPSS-моделі буде являти собою блоки завдання вихідних даних, тобто визначення об'єктів. Внутрішню структуру сегменту було детально спроектовано у ДВС (рис. 7).

Пояснимо GPSS-код сегменту на прикладі формул опису.

 $P1 = T$ ип наряду.

- P2 = Кількість компонентів у замовленні.
- P3 = Маса компоненту.
- P4 = Час формовки компоненту.

P5 = Строк виконання.

P6 = Загальна маса замовлення.

P7 = Індекс для виконання циклів.

Вага компонента (кг):

Розподілення компонентів згідно із табл. 1:

$$
0.0, 3 / .13, 6 / .25, 11 / .50, 20 / .70, 28 / .85, 35 / .95, 42 / 1.0, 50; (3.2)
$$

Нове замовлення  $P1 = 1$ .

Повторне замовлення P1 = 2

Ordertype FUNCTION RN1, D2; (3.3)

30% замовлень – є новими, 70% – повторними:

$$
0.3, 1/1.0, 2; \tag{3.4}
$$

Розмір замовлення:

Size VARIABLE RN1 @ 
$$
19 + 6
$$
; 
$$
(3.5)
$$

Строк виконання:

Ddate VARIABLE V \$ Mtime #  $P2 + RN1 \ @ 121 + 40 + C1;$  (3.6)

Час формовки компоненту:

$$
Mtime VARIABLE (P3 #2); \t(3.7)
$$

Індикатор робочого дня:

$$
Day VARIABLE (C1 / 480); \t(3.8)
$$

Маса замовлення:

46

Транзитний час:

$$
Times TABLE M1, 400, 400, 20; \t(3.10)
$$

Вилита маса:

Cast TABLE X 
$$
$
$$
 Wtmold, 400, 400, 20;

\n(3.11)

Кількість працюючих ливарників:

$$
Molders \, STORAGE \, 18. \tag{3.12}
$$

### **3.2.2 Другий сегмент моделі**

Другий сегмент GPSS-моделі буде являти собою блоки конфігурування замовлень. Внутрішню структуру сегменту також було детально спроектовано у ДВС (рис. 7).

Пояснимо GPSS-код сегменту на прикладі формул опису.

Замовлення надходять кожну годину – експоненційний розподіл:

$$
GENERALE (Exponential (1, 0, 60)); \tag{3.13}
$$

Тип замовлення:

$$
ASSIGN 1, FN $Ordertype; \tag{3.14}
$$

Повторне замовлення?:

$$
TEST E\ P1, 2, Newjob; \tag{3.15}
$$

Пошук форми:

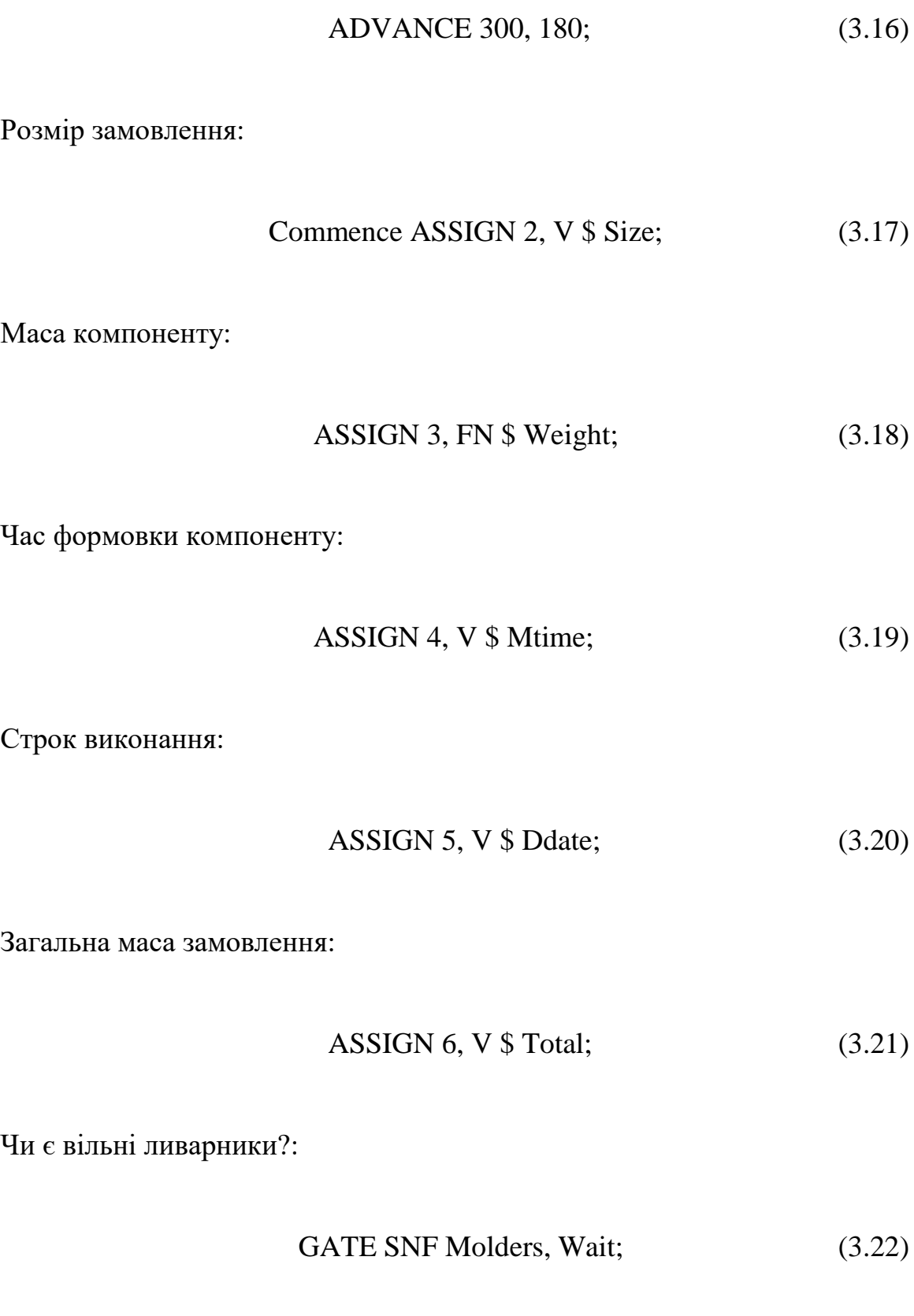

Ливарник приступає до замовлення:

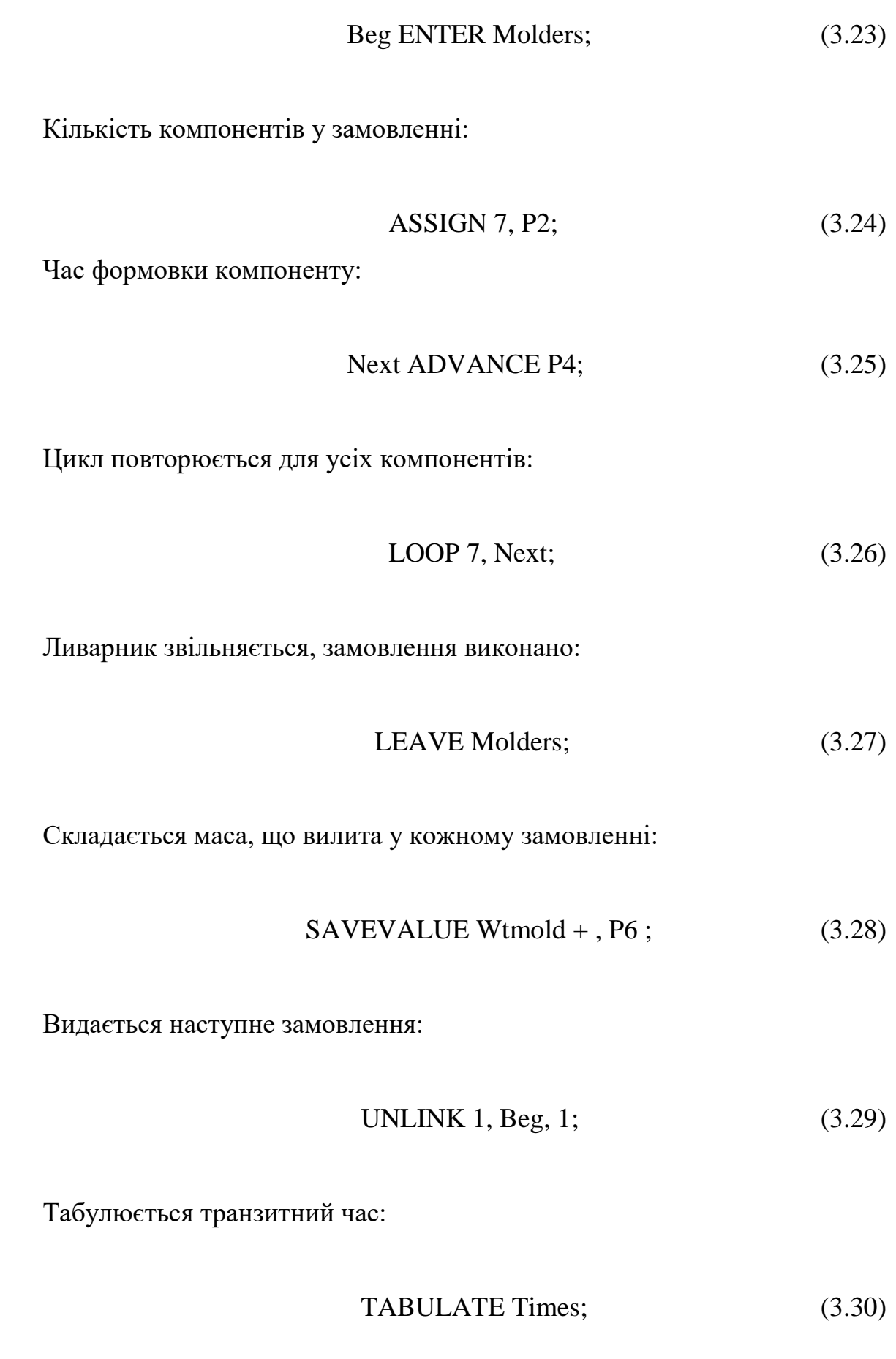

48

Транзакт знищується:

$$
TERMINATE; \t(3.31)
$$

Час виготовлення форми:

Newjob ADVANCE 4320, 1440; (3.32)

Перехід до початку виконання замовлення:

TRANSFER, Commence; (3.33)

Помістити замовлення, що очікують виконання у перелік 1:

$$
Wait LINK 1, P5. \t(3.34)
$$

#### **3.2.3 Третій сегмент моделі**

Третій сегмент GPSS-моделі буде являти собою блоки імітації процесу лиття. Внутрішню структуру сегменту також було детально спроектовано у ДВС (рис. 7).

Пояснимо GPSS-код сегменту на прикладі формул опису.

Початок циклу виливки:

$$
GENERALE 420, , , 1, 2; \tag{3.35}
$$

Позначується початок циклу виливки:

Again SUNAVAIL Molders; (3.36)

Цикл виливки триває 60 хвилин:

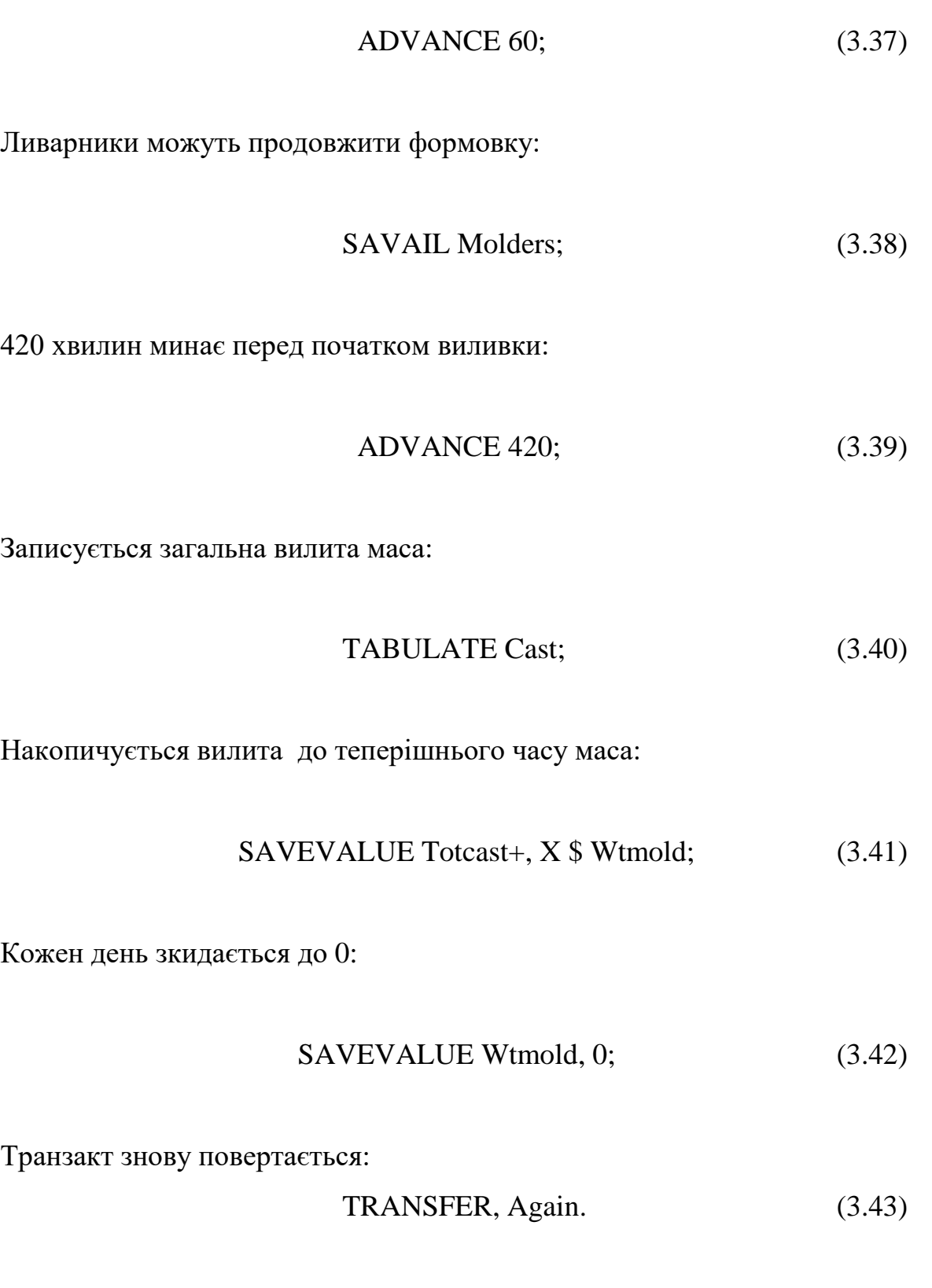

50

# **3.2.4 Четвертий сегмент моделі**

Четвертий сегмент GPSS-моделі буде являти собою блок таймеру просування модельного часу. Внутрішню структуру сегменту також було детально спроектовано у ДВС (рис. 7).

Пояснимо GPSS-код сегменту на прикладі формул опису.

Транзакт кожні 10 днів:

$$
GENERALE 4800, \ldots, 4; \tag{3.44}
$$

Записується загальна відлита маса:

$$
SAVEVALUE V $ Day, X $ Totest; \tag{3.45}
$$

Транзакт знищується:

$$
TERMINATE 1. \t(3.46)
$$

Транзакти, що представляють замовлення (другий сегмент), спочатку визначають чи  $\epsilon$  замовлення новим або повторним. Якщо замовлення нове – транзакт переходить до оператора, що задає більш тривалий час підготовки.

Після привласнення параметрам транзактів атрибутів замовлення, якщо незайняті ливарники відсутні – транзакт переміщується до списку користувача 1. У противному випадку, замовлення виконується за допомогою блоку LOOP (рис. 8), що повторює затримку на виконання кожного компоненту.

Коли процес завершено, до знищення у блоці TERMINATE транзакт намагається виключити із списку користувача будь-який транзакт, що очікує у ньому. Повний кодінг GPSS-моделі імітації роботи ливарного цеху – наведено у додатку А.

#### **3.3 Запуск процесу моделювання**

Щоб запустити процес моделювання та створити стандартний звіт, необхідно вибрати послідовність дій, що зображено на рис. 10.

| File Edit Search View Command Window |        |                 | <b>Help</b>                    |            |  |
|--------------------------------------|--------|-----------------|--------------------------------|------------|--|
| $D$ $E$ $E$                          | 'a     |                 | <b>Create Simulation</b>       | Ctrl+Alt+5 |  |
|                                      |        | Retranslate:    |                                | $Ch+Al+R$  |  |
| $\pmb{\tau}$                         | $P1 =$ |                 | Repeat Last Command Ctrl+Alt+L |            |  |
| $\pmb{\tau}$                         | $P2 =$ | <b>CONDLICT</b> |                                |            |  |
| t                                    | $P3 =$ |                 |                                |            |  |

Рисунок 10 – Запуск процесу моделювання

Після цього необхідно створити процес моделювання (рис. 11)

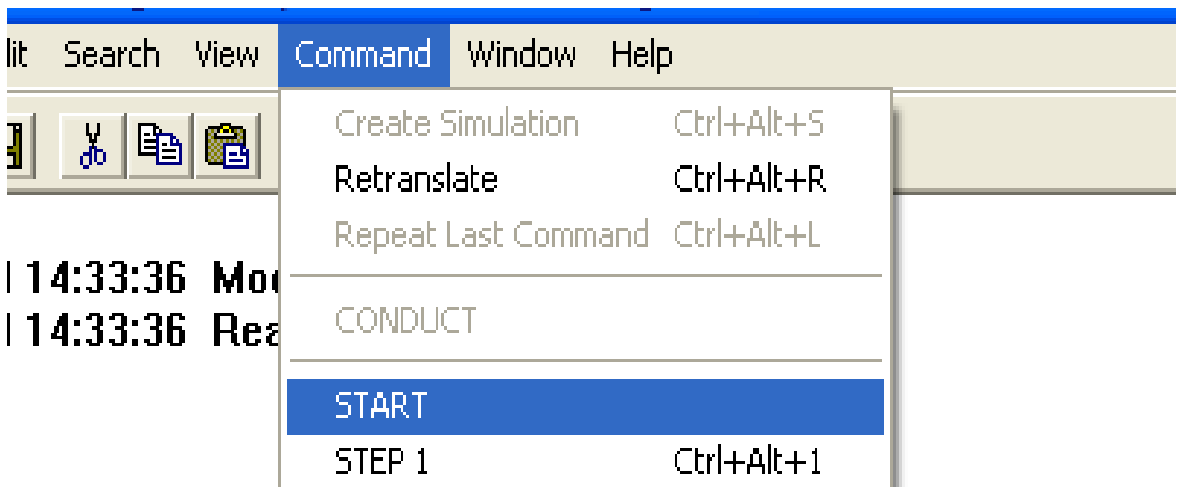

Рисунок 11 – Створення процесу моделювання

Процес моделювання скінчиться після того, як 1 транзакт увійде до блоку TERMINATE 1, що представляє 10 днів роботи.

Після завершення процесу моделювання середовище виведе звіт (рис. 12). Усі наступні графічні та числові побудови будуть спиратися на розраховані у звіті дані, проте у деяких випадках – все ж таки треба буде вдатися до ретрансляції та перезапуску.

|                                                       | S GPSS World - [Ливарний цех. 2.1 - REPORT]                                               |                                             |
|-------------------------------------------------------|-------------------------------------------------------------------------------------------|---------------------------------------------|
|                                                       | <sup>2</sup> File Edit Search View Command Window Help                                    | - a x                                       |
| $\lambda$ b $\blacksquare$<br>$D \hat{\mathbf{z}}$ di | $9$ ?                                                                                     |                                             |
| STORAGE<br>MOLDERS                                    | MAX.<br>ENTRIES AVL.<br>CAP.<br>REM.<br>MIN.<br>11<br>18<br>0<br>9<br>48<br>0<br>3,867    | AVE.C. UTIL. RETRY DELAY<br>0.215<br>0<br>1 |
| TABLE                                                 | <b>MEAN</b><br>STD.DEV.<br><b>RANGE</b>                                                   | RETRY FREQUENCY CUM.%                       |
| TIMES                                                 | 779.380<br>0<br>611.339                                                                   |                                             |
|                                                       | 400,000                                                                                   | 9.76<br>4                                   |
|                                                       | 400.000<br>800,000<br>$\overline{\phantom{a}}$                                            | 25<br>70.73                                 |
|                                                       | 800,000<br>1200.000<br>$\overline{a}$                                                     | 8<br>90.24                                  |
|                                                       | 1200.000<br>1600,000<br>$\overline{\phantom{a}}$                                          | 3<br>97.56                                  |
|                                                       | 1600,000<br>2000.000<br>$\overline{\phantom{a}}$                                          | 0<br>97.56                                  |
|                                                       | 2000.000<br>2400.000<br>$\overline{\phantom{a}}$                                          | 97.56<br>$\circ$                            |
|                                                       | 2400.000<br>2800.000<br>$\overline{\phantom{a}}$                                          | 97.56<br>0                                  |
|                                                       | 2800,000<br>3200,000<br>$\overline{\phantom{a}}$                                          | 0<br>97.56                                  |
|                                                       | 3200,000<br>3600,000<br>$\overline{\phantom{a}}$                                          | 97.56<br>0                                  |
|                                                       | 3600,000<br>4000.000<br>$\overline{\phantom{a}}$                                          | 97.56<br>0                                  |
|                                                       | 4000.000<br>4400.000<br>$\overline{\phantom{m}}$                                          | 100.00<br>$\mathbf{1}$                      |
| CAST                                                  | 861.956 362.476<br>0                                                                      |                                             |
|                                                       | 400,000<br>800,000<br>$\overline{\phantom{a}}$                                            | 5<br>55.56                                  |
|                                                       | 800,000<br>1200,000<br>$\overline{a}$<br>1200,000<br>1600,000<br>$\overline{\phantom{a}}$ | 2<br>77.78<br>$\overline{c}$<br>100.00      |
|                                                       |                                                                                           |                                             |
| USER CHAIN                                            | AVE.CONT<br>SIZE<br>RETRY<br>ENTRIES<br>MAX                                               | AVE.TIME                                    |
| 1                                                     | 0<br>0.000<br>0<br>0<br>0                                                                 | 0.000                                       |
| For Help, press F1                                    | Report is Complete.                                                                       | <b>Clock</b>                                |

Рисунок 12 – Звіт з процесу моделювання

#### **3.4 Дослідження динамічних процесів**

До динамічних процесів, слід відносити такі, що змінюються із плином часу. Динамічні процеси не можна побачити у звіті, оскільки туди виводяться тільки кінцеві дані, тобто – у нашому випадку на кінцевий час (END TIME) 4800 (хвилин). Для наших розрахунків, одиницею модельного часу прийнято хвилину:

END TIME = 4800 [хвилин] = 80 [годин] = 10 [робочих змін]

Для дослідження динамічних характеристик – нас буде цікавити багатоканальний пристрій STORAGE, який означає кількість робочих ливарників. Зі звіту (рис. 12) видно, що кількість запитів або входів (ENTRIES) до

пристрою – дорівнює 48, що означає: «Бригадир сформував та відправив 48 нарядів на виливку». Проте як саме відбувались ці входження, у який час тощо – може показати тільки динамічно побудований графік.

#### **3.4.1 Кількість входів**

Для побудови будь-яких динамічних характеристик – перш за все необхідно настроїти вікна їх відображення (рис. 13).

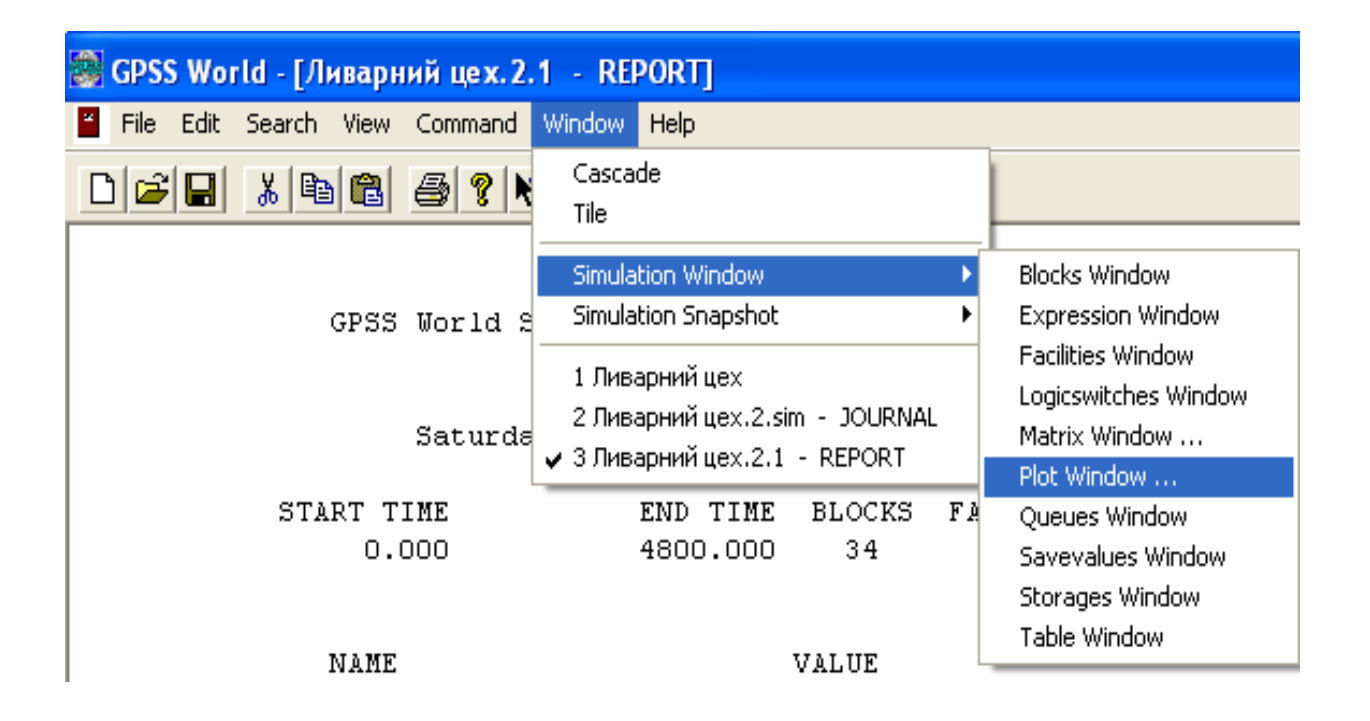

Рисунок 13 – Настроювання графічних характеристик

Після виклику команди «Plot Window» – з'явиться вікно завдання графічних параметрів (рис. 14).

У якому необхідно увести дані для побудови та дослідження відповідних характеристик, а саме:

а) мітку функції;

б) вираз для побудови;

в) заголовок графіка;

г) масштаб часу;

- д) мінімальне значення за ординатою;
- е) максимальне значення за ординатою.

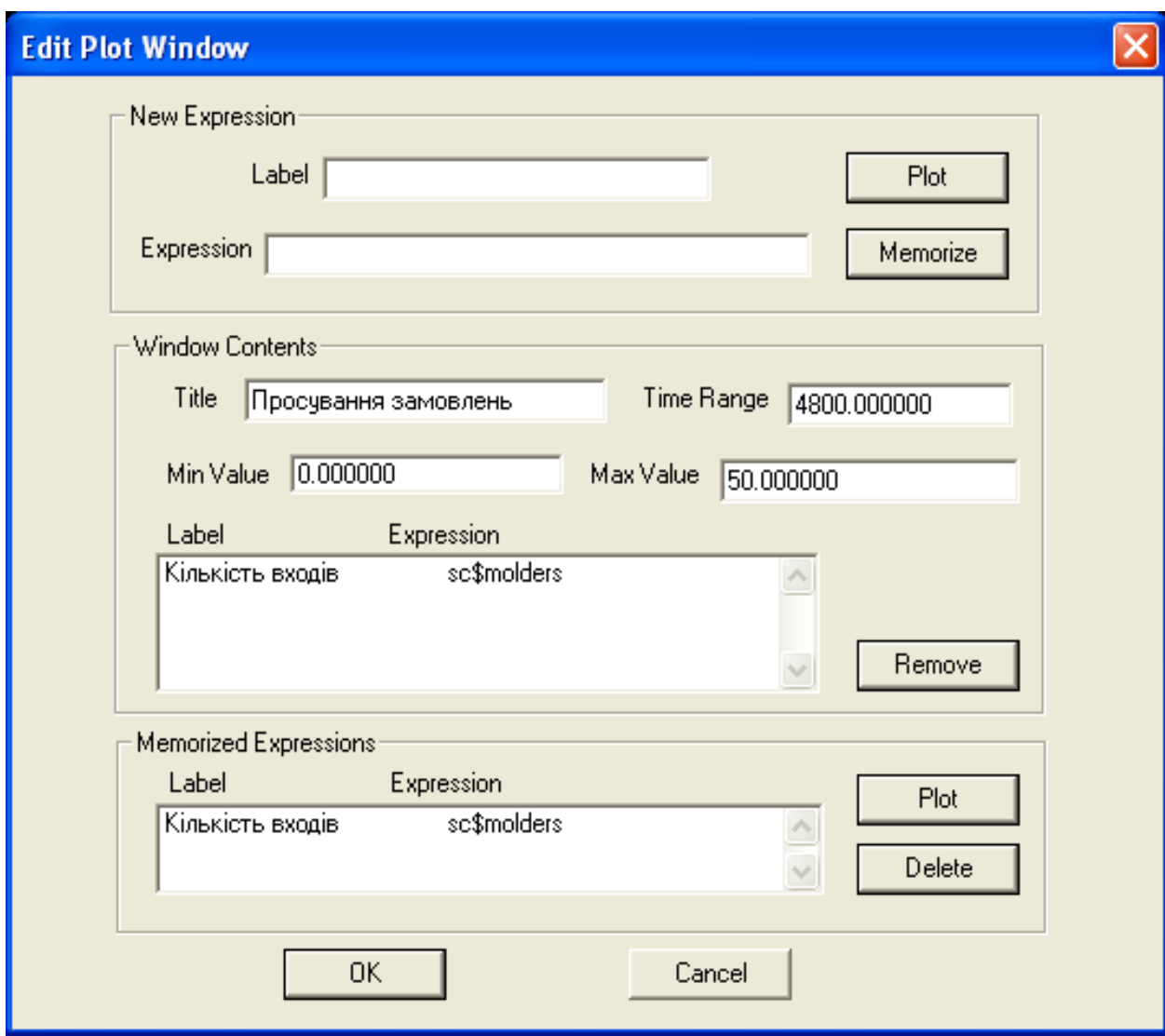

Рисунок 14 – Вікно завдання графічних параметрів для побудови кількості входів

Усі ці дані для конкретного випадку побудови «Кількості входів» наведено на рис. 14, де «molders» є міткою багатоканального пристрою STORAGE, що позначує ливарників.

Після уведення даних – необхідно перезапустити (ретранслювати) процес моделювання (рис. 15), перейти до графічного вікна та створити процес моделювання (аналогічно діям на рис. 11).

| • GPSS World - [Ливарний цех. 2.1 - REPORT] |                                |            |                                       |  |  |  |  |  |
|---------------------------------------------|--------------------------------|------------|---------------------------------------|--|--|--|--|--|
| Edit Search View Command<br>File            | Window<br>Help                 |            |                                       |  |  |  |  |  |
| $\frac{1}{20}$<br>电临<br>▯◛▮▣                | Create Simulation              | Ctrl+Alt+S |                                       |  |  |  |  |  |
|                                             | Retranslate                    | Ctrl+Alt+R |                                       |  |  |  |  |  |
|                                             | Repeat Last Command Ctrl+Alt+L |            |                                       |  |  |  |  |  |
| <b>GPSS</b>                                 | CONDUCT                        |            | Ливарний цех. 2.1                     |  |  |  |  |  |
|                                             | <b>START</b>                   |            |                                       |  |  |  |  |  |
|                                             | STEP 1                         | Ctrl+Alt+1 | 14:45:00                              |  |  |  |  |  |
|                                             | <b>HALT</b>                    | Ctrl+Alt+H |                                       |  |  |  |  |  |
| START                                       | <b>CONTINUE</b>                | Ctrl+Alt+C | <b>ICKS</b><br>STORAGES<br>FACILITIES |  |  |  |  |  |

Рисунок 15 – Перезапуск процесу моделювання

Після цього – з'явиться вікно із побудованою протягом 4800 хвилин динамікою входів до багатоканального пристрою STORAGE (рис. 16).

#### **3.4.2 Поточна ємність**

Під поточною ємністю, у нашому випадку, слід розуміти динаміку ставання до роботи ливарників. Оскільки – їх у нас 18 – нас цікавить як саме вони приймають замовлення (функція – зростає), виконують його (функція – горизонтально подовжується із плином часу) та закінчують (функція – спадає). З цього графіку можна (приблизно) дізнатися про вільний резерв робочої сили. Для побудови динамічної характеристики поточної ємності – необхідно настроїти вікна відображення графічних характеристик (рис. 14).

Після виклику команди «Plot Window» – з'явиться вікно завдання параметрів графіку (рис. 14). У якому необхідно увести дані для побудови та дослідження відповідних характеристик поточної ємності.

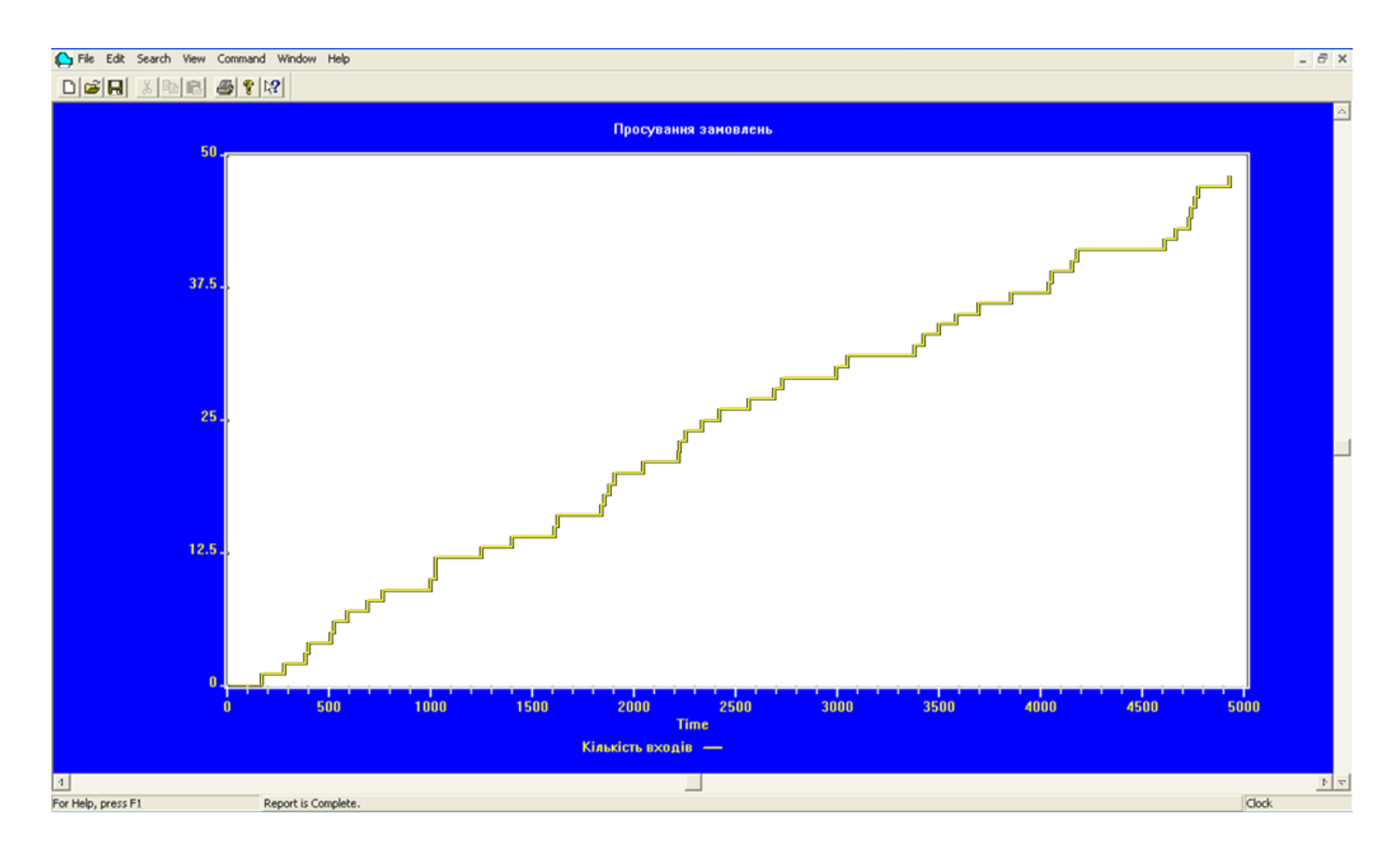

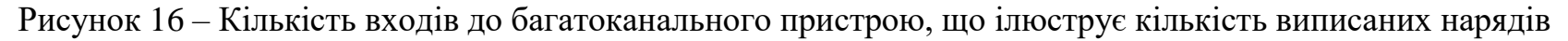

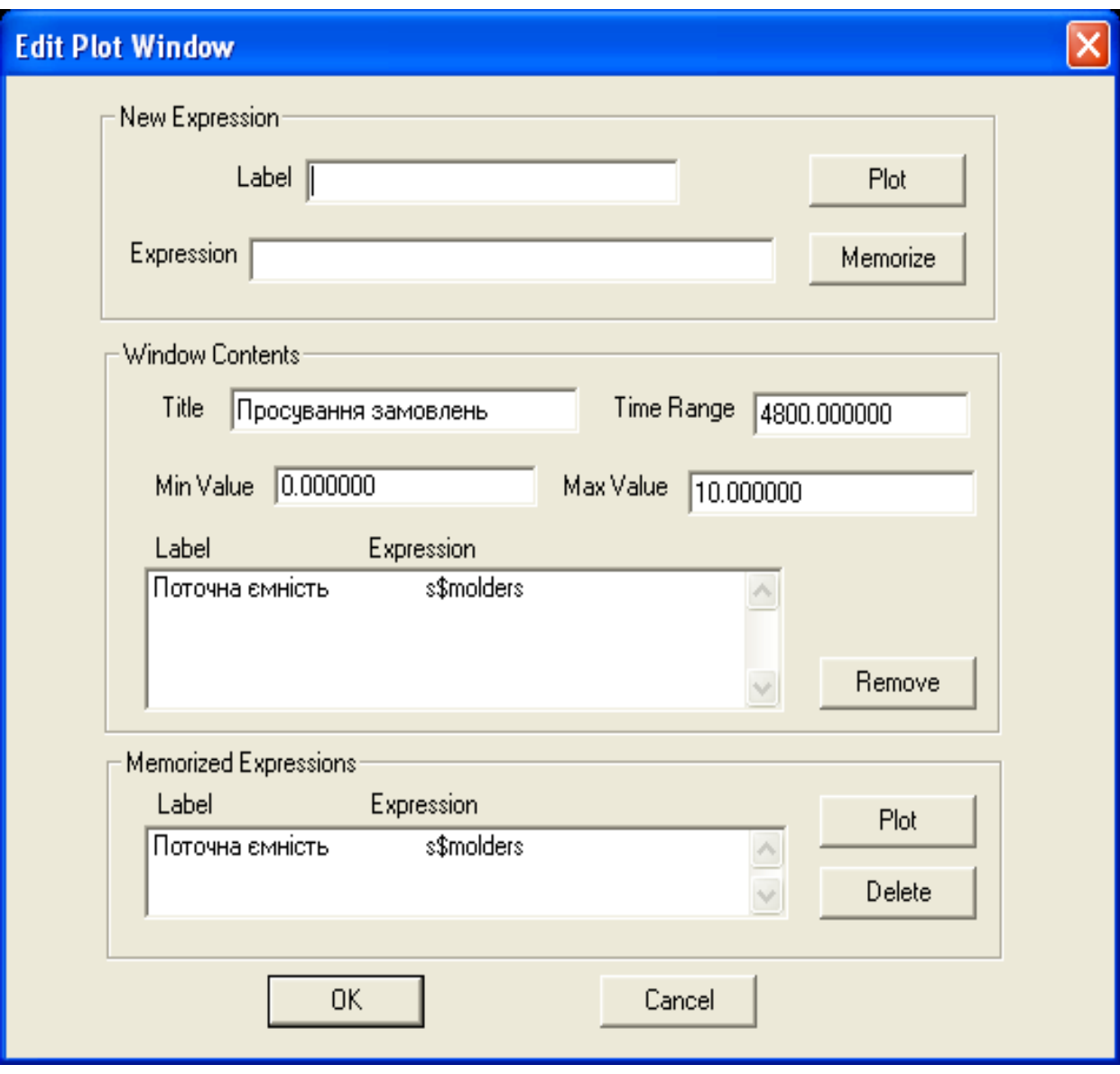

Рисунок 17 – Вікно завдання графічних параметрів для дослідження поточної ємності

Після уведення даних – необхідно перезапустити (ретранслювати) процес моделювання (рис. 15), перейти до графічного вікна та створити процес моделювання (аналогічно діям на рис. 11).

Після цього – з'явиться вікно із побудованою протягом 4800 хвилин динамікою зміни поточної ємності багатоканального пристрою STORAGE (рис. 18).

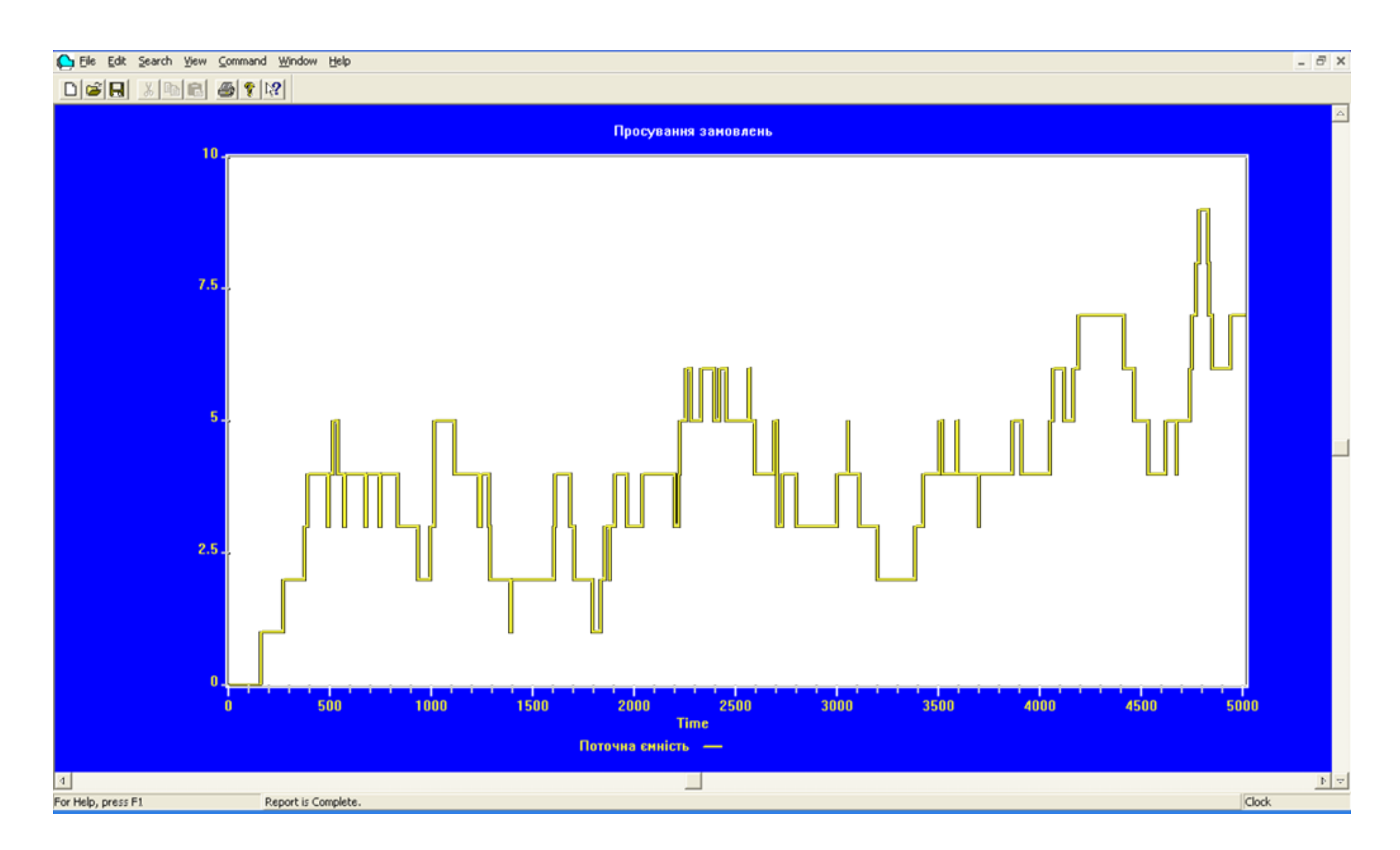

Рисунок 18 – Кількість поточної ємності багатоканального пристрою, що ілюструє ставання до роботи ливарників

#### **3.4.3 Середнє значення працюючих ливарників**

При моделюванні поточної ємності, можна було тільки дуже приблизно визначити середнє значення зайнятих ливарників. Для нас важливо дослідити цю функцію у кожен момент часу моделювання. На основі цього графіку, можна розраховувати можливості оптимального планування штату співробітників.

Для побудови динамічної характеристики середнього значення – необхідно настроїти вікна відображення графічних характеристик (рис. 14). Після виклику команди «Plot Window» – з'явиться вікно завдання параметрів графіку (рис. 19). У якому необхідно увести дані для побудови та дослідження відповідних характеристик середнього значення працюючих ливарників.

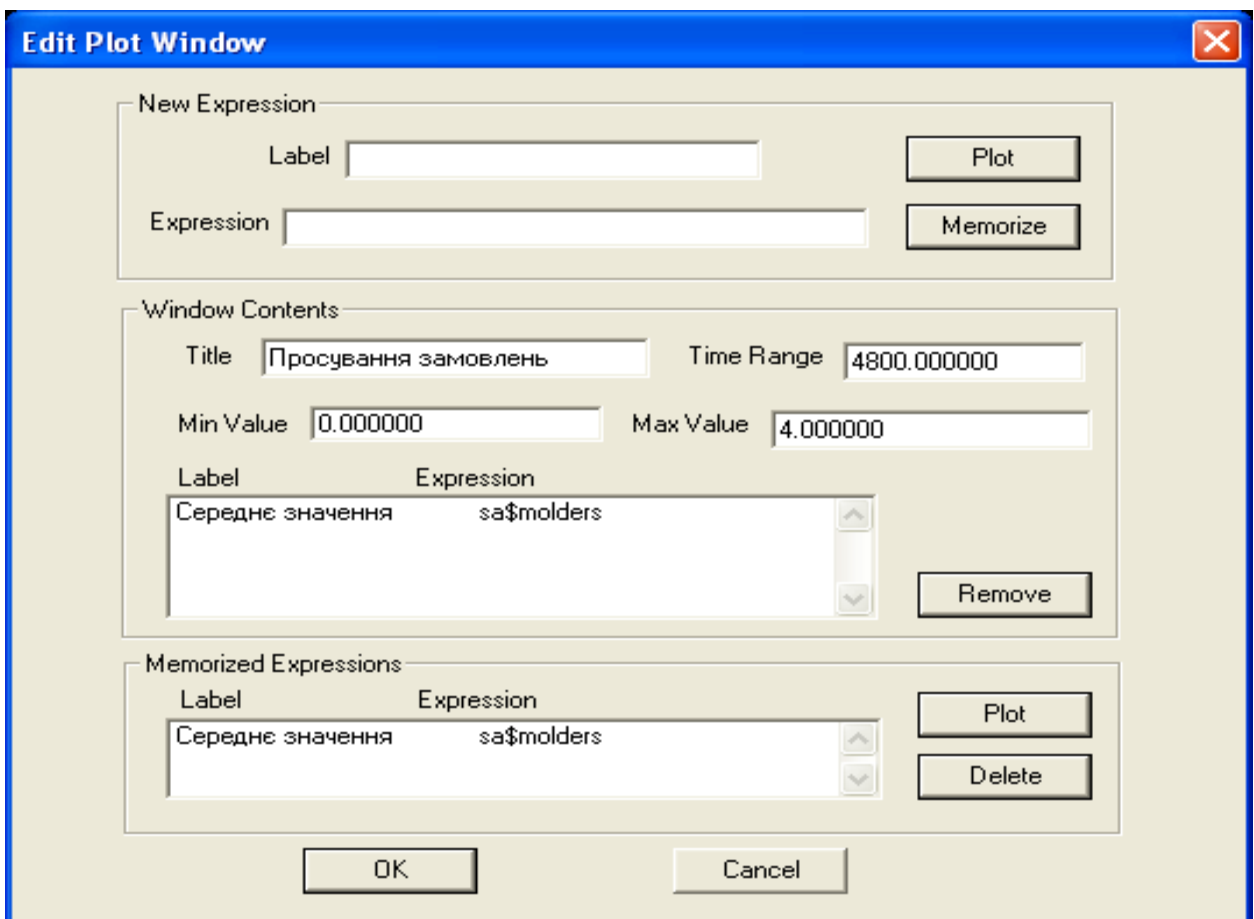

Рисунок 19 – Вікно завдання графічних параметрів для дослідження середнього значення працюючих ливарників

Після уведення даних – необхідно перезапустити (ретранслювати) процес моделювання, перейти до графічного вікна та створити процес моделювання (аналогічно діям на рис. 11).

Після цього – з'явиться вікно із побудованою протягом 4800 хвилин динамікою зміни середнього значення працюючих ливарників (рис. 20).

#### **3.4.4 Коефіцієнт використання штату**

За відсутності рівнянь, які описують процес, що моделюється, основні труднощі застосування апарату теорії подібності й розмірності полягають в утворенні системи визначальних параметрів. Якщо система таких параметрів утворена, то при дослідженні натурних явищ на фізичних моделях не виникає ніяких теоретичних труднощів. Моделювання зводиться до розв'язання двох фактично окремих задач.

1) Розрахувати параметри моделі так, щоб фізичний процес, що матиме місце в моделі, був подібний відповідному процесу натурного зразка (реально існуючого чи гіпотетичного) – оригіналу.

2) За допомогою дослідження фізичної моделі розрахувати необхідні характеристики натурної установки.

Рівняння для визначення невідомих масштабних коефіцієнтів можна отримати шляхом прирівнювання однойменних критеріїв подібності, утворених із системи визначальних параметрів, і підстановкою у співвідношення.

При моделюванні середнього значення зайнятих ливарників, можна було тільки приблизно визначити коефіцієнт використання цехового штату. Для нас важливо дослідити цю функцію у кожен момент часу моделювання. На основі цього графіку, далі можна оптимізувати завантаження цехового штату.

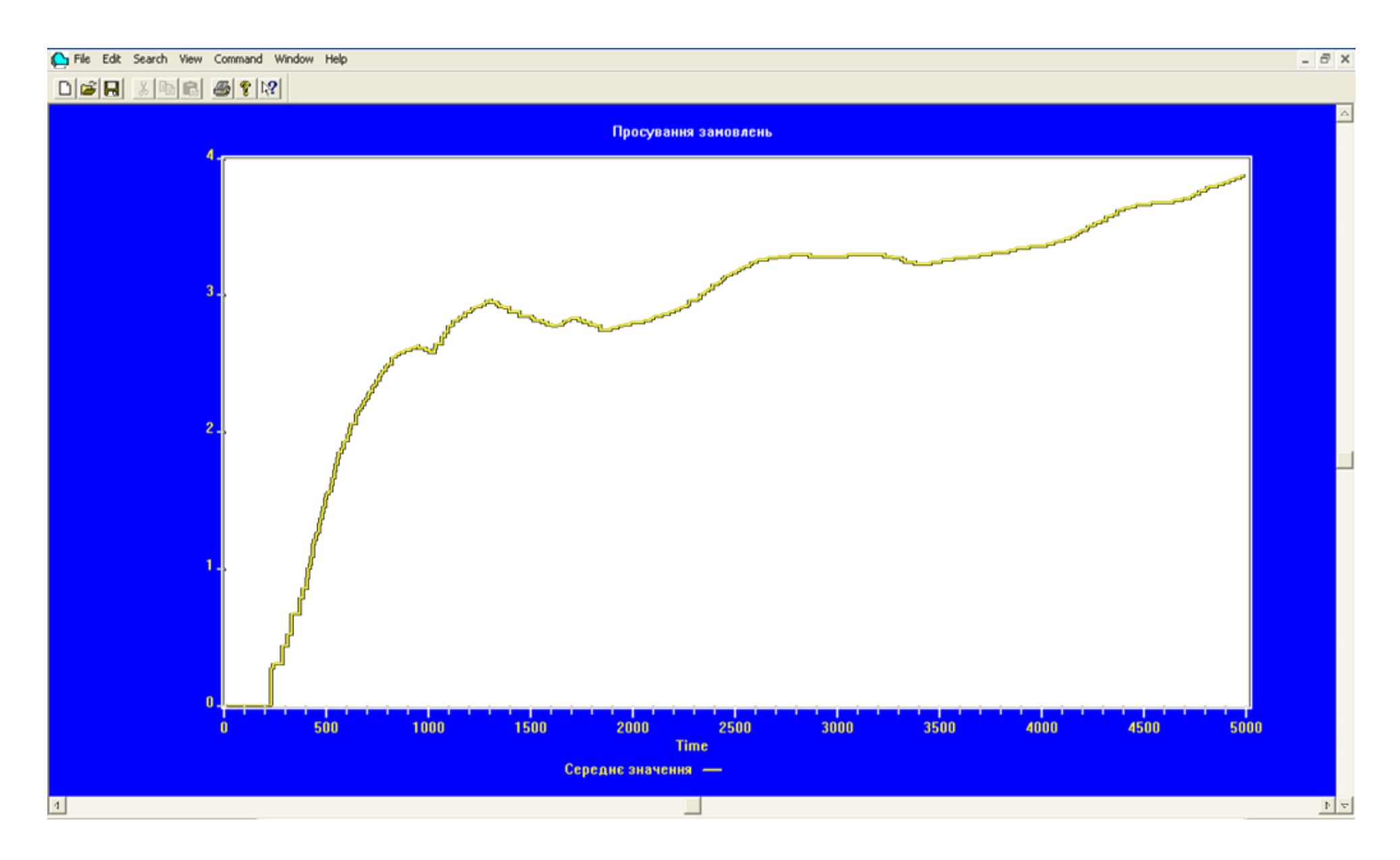

Рисунок 20 – Середнє значення працюючих ливарників протягом часу моделювання

Для побудови динамічної характеристики коефіцієнт використання цехового штату – необхідно настроїти вікна відображення графічних характеристик (рис. 14). Після виклику команди «Plot Window» – з'явиться вікно завдання параметрів графіку (рис. 21). У якому необхідно увести дані для побудови та дослідження відповідних характеристик коефіцієнту використання цехового штату.

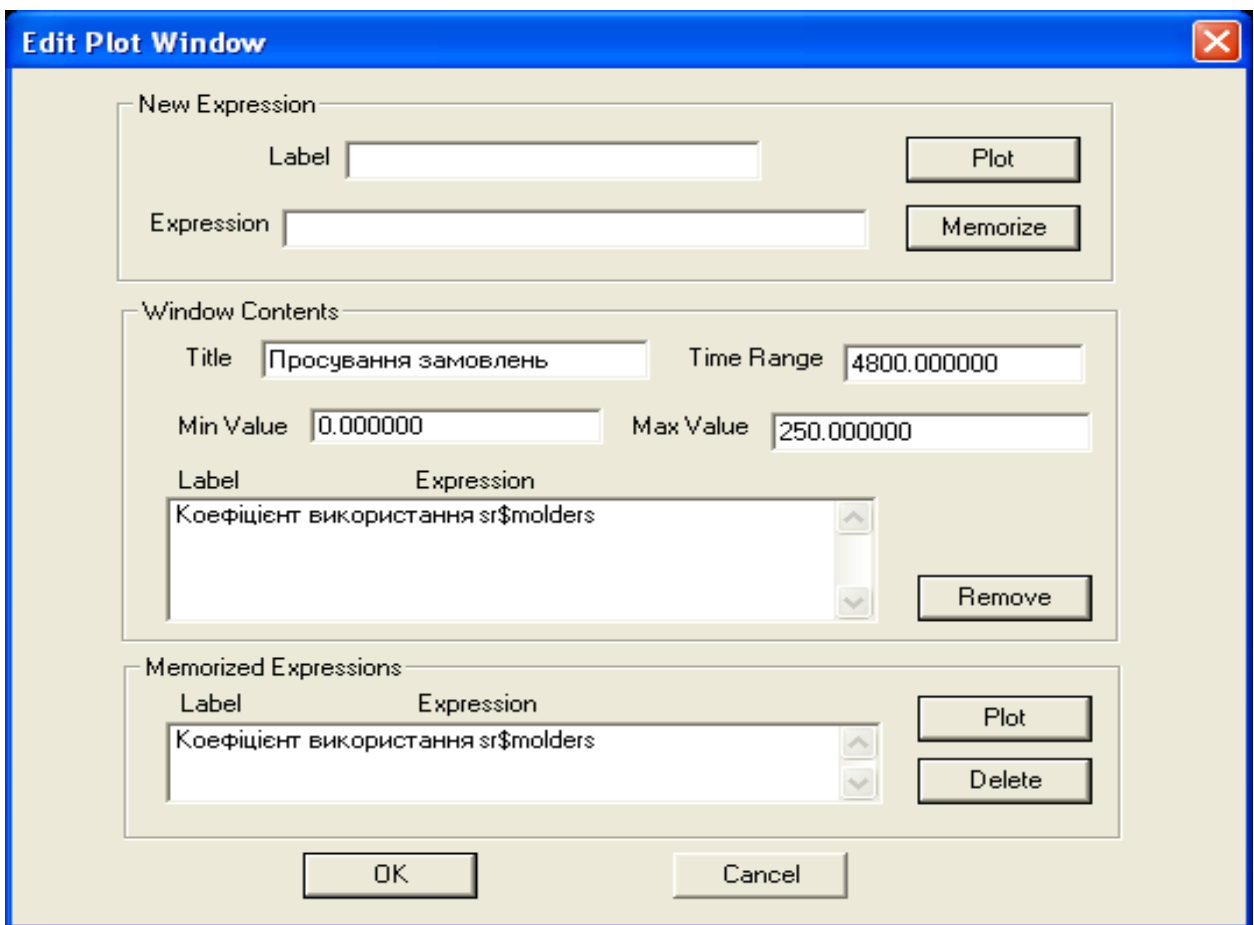

Рисунок 21 – Вікно завдання графічних параметрів для дослідження коефіцієнту використання цехового штату

Після уведення даних – необхідно перезапустити (ретранслювати) процес моделювання (рис. 15), перейти до графічного вікна та створити процес моделювання (аналогічно діям на рис. 11). Після цього – з'явиться вікно із побудованою протягом 4800 хвилин динамікою зміни коефіцієнту використання цехового штату (рис. 22).

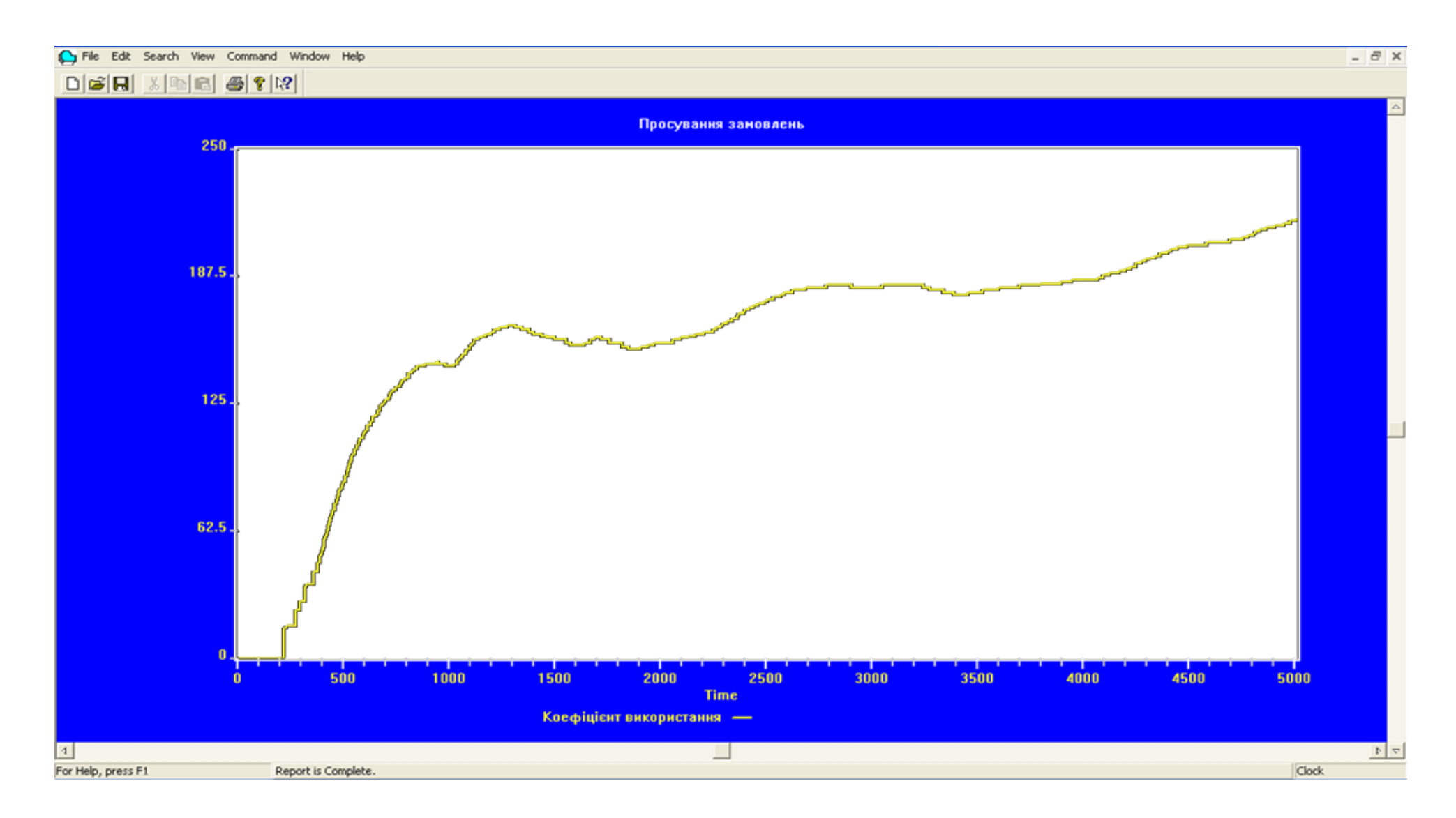

Рисунок 22 – Динаміка зміни коефіцієнту використання цехового штату протягом часу моделювання (значення за ординатою – у десятих долях відсотків)

#### **3.4.5 Середній час зайнятості одного ливарника**

Наступний параметр, що нас цікавить – середній час зайнятості одного ливарника. Для нас важливо дослідити цю функцію у кожен момент часу моделювання. На основі цього графіку, можна оптимізувати персональне завантаження ливарника. Для побудови динамічної характеристики середнього часу зайнятості одного ливарника – необхідно настроїти вікна відображення графічних характеристик (рис. 14).

Після виклику команди «Plot Window» – з'явиться вікно завдання параметрів графіку (рис. 23). У якому необхідно увести дані для побудови та дослідження відповідних характеристик середнього часу зайнятості одного ливарника.

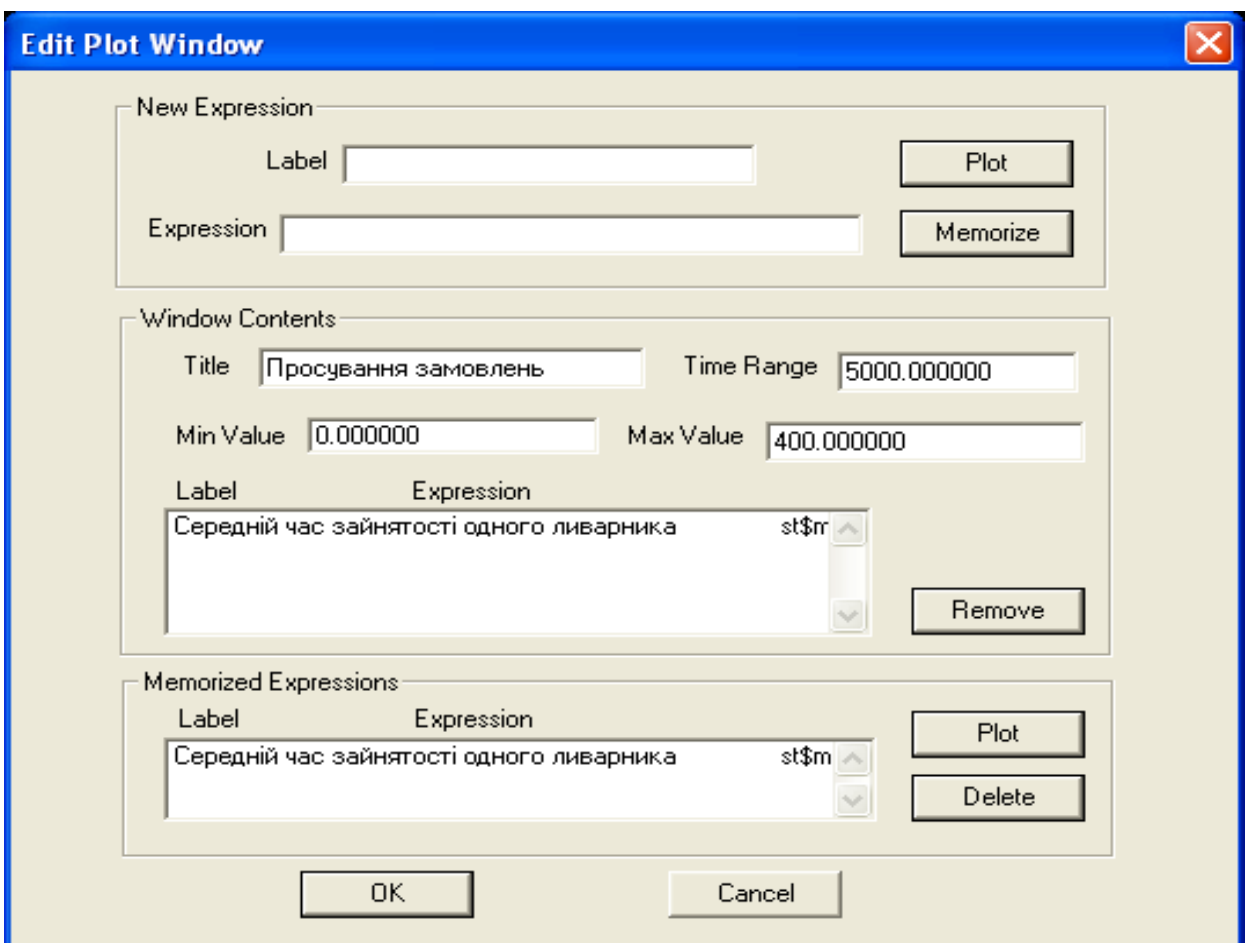

Рисунок 23 – Вікно завдання графічних параметрів для дослідження середнього часу зайнятості одного ливарника

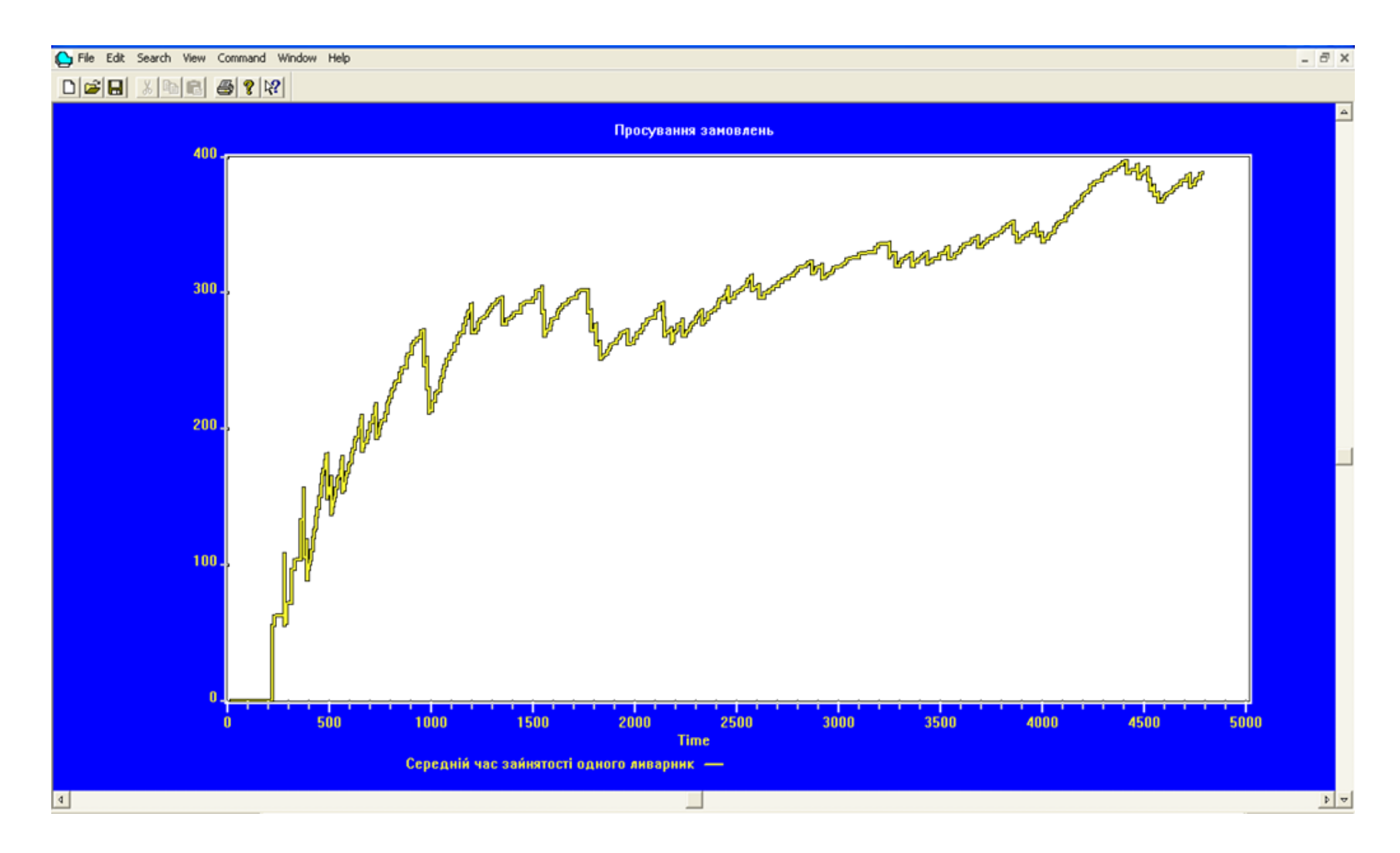

Рисунок 24 – Динаміка зміни середнього часу зайнятості одного ливарника протягом часу моделювання

Після уведення даних – необхідно перезапустити (ретранслювати) процес моделювання (рис. 15), перейти до графічного вікна та створити процес моделювання (аналогічно діям на рис. 11).

Після цього – з'явиться вікно із побудованою протягом 4800 хвилин динамікою зміни середнього часу зайнятості одного ливарника (рис. 24).

# **3.5 Дослідження гістограм**

Для дослідження гістограм – необхідно сформувати параметри їх виведення (рис. 25).

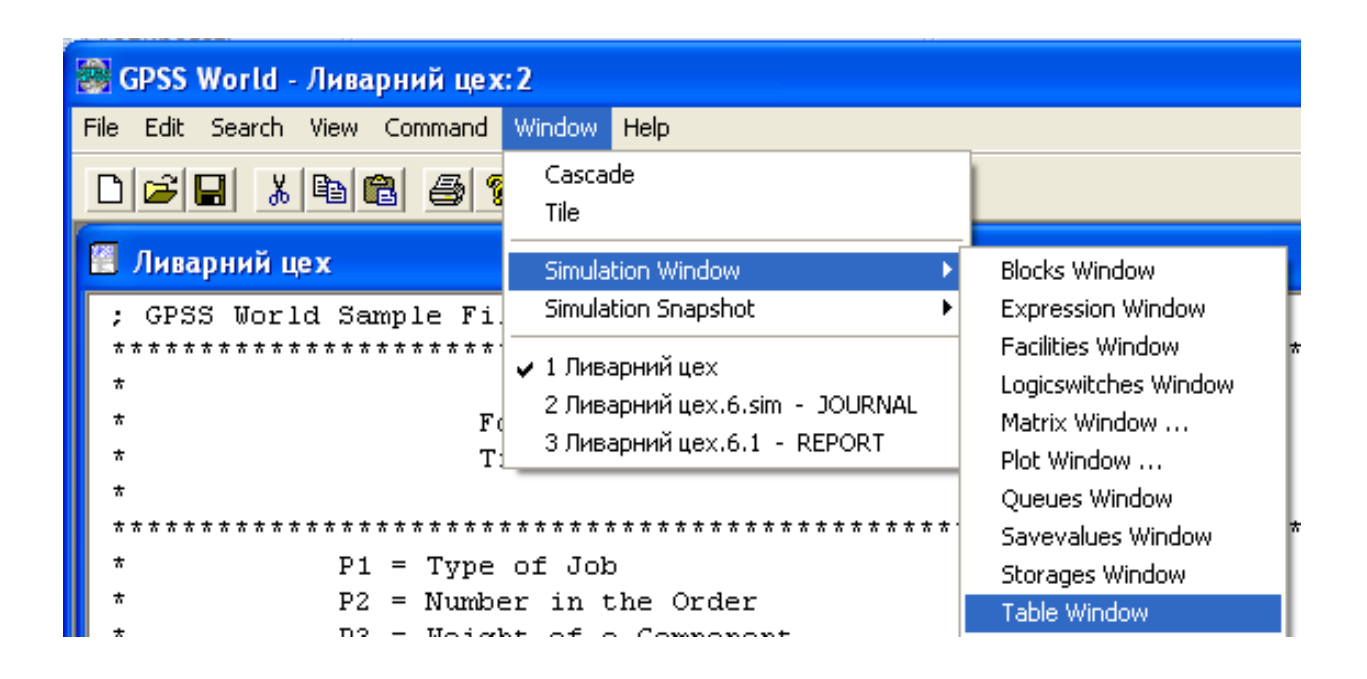

Рисунок 25 – Формування параметрів виведення гістограм

Для дослідження розподілення часу виконання замовлень – необхідно вибрати гістограму «TIMES» (рис. 26). Для – щоденної вилитої маси – «САSТ» (рис. 26).

Отримаємо наступні характеристики розподілення (рис. 27 – 28)

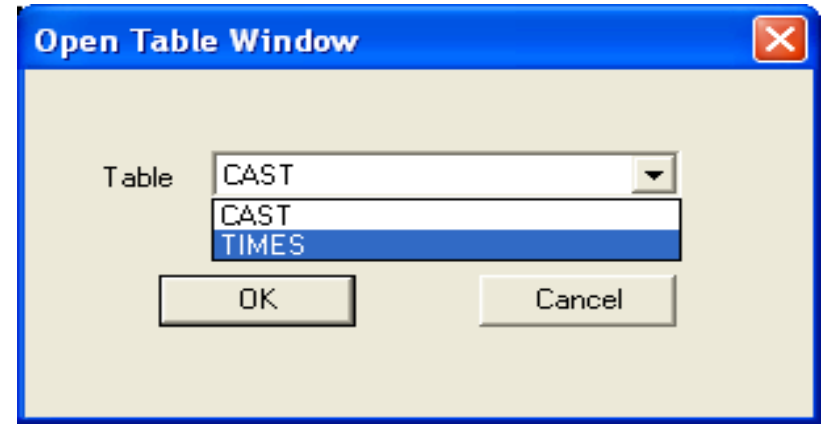

Рисунок 26 – Обрання гістограми, що цікавить

#### **3.6 Числові висновки за розділом**

При експериментальному досліджені імітаційної моделі ливарного цеху було отримано наступні числові характеристики:

а) кількість входів до багатоканального пристрою, що ілюструє кількість виписаних нарядів 48;

б) середнє значення працюючих ливарників протягом часу моделювання – 3,867 чоловік;

в) середнє значення коефіцієнту використання цехового штату протягом часу моделювання  $-0,215$ ;

г) середній час зайнятості одного ливарника протягом часу моделювання – 386 хвилин;

д) середній час виконання замовлення – 779,4 хв. (стандартне відхилення – 611,3 хв.);

е) щоденна вилита цехом ливарна маса – 862 кг (стандартне відхилення – 362,5 кг).

Слід звернути увагу, що декілька замовлень мають задовгий час виконання (рис. 27 – діапазон від 4000 до 4400 хв.). У подальших дослідженнях слід мати на увазі цей факт та перевірити його. Скоріше за все – це були нові багатокомпонентні замовлення.

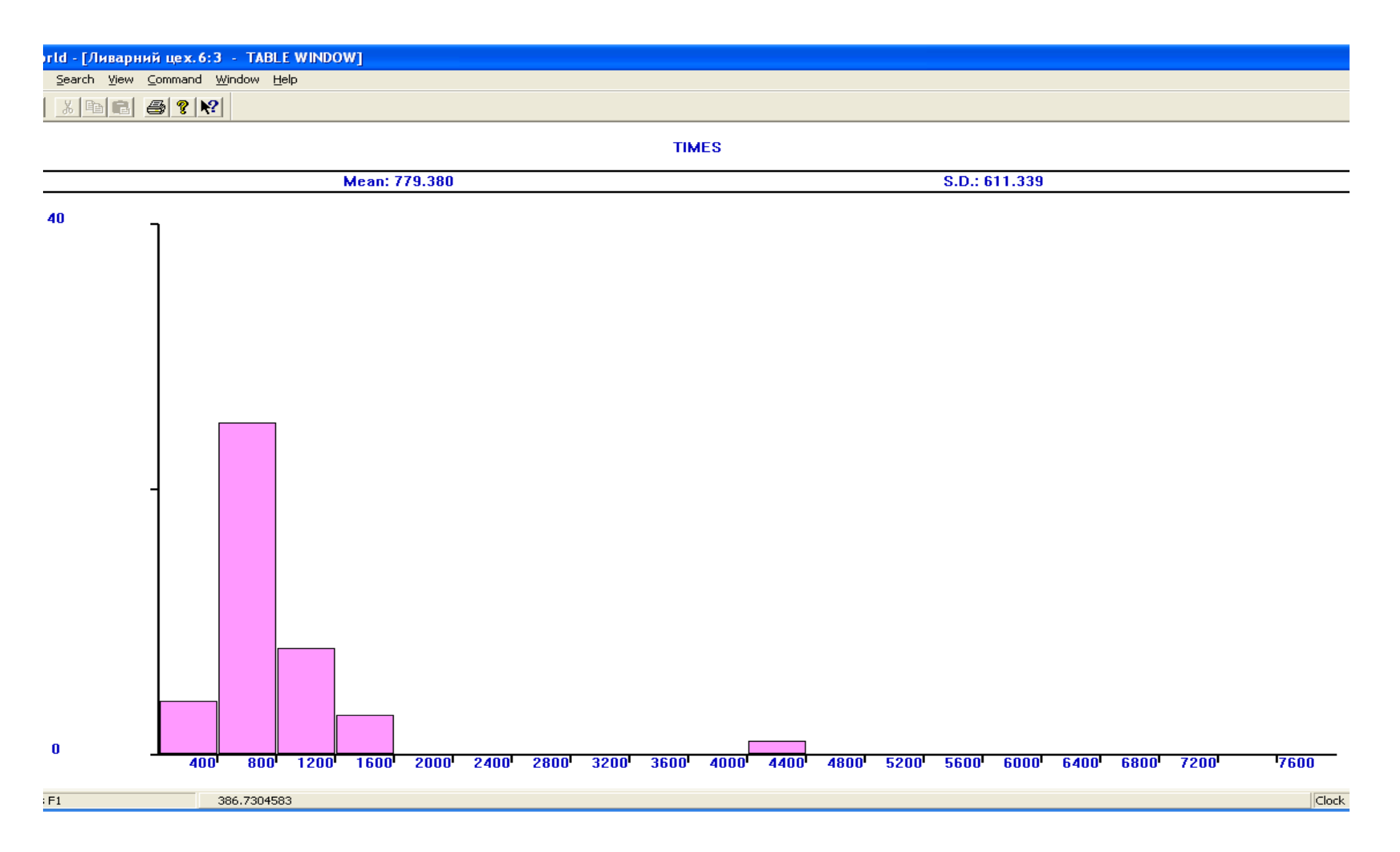

Рисунок 27 – Гістограма розподілення часу виконання замовлень

![](_page_69_Figure_0.jpeg)

Рисунок 28 – Гістограма розподілення щоденної вилитої маси

#### **ВИСНОВКИ**

Імітаційне моделювання, як інструмент експериментального дослідження складних систем, охоплює методологію створення моделей систем, методи алгоритмізації та засоби програмних реалізацій імітаторів, планування, організацію і виконання на ЕОМ експериментів з імітаційними моделями, машинну обробку даних та аналіз результатів. При цьому динамічні й стохастичні характеристики реальних процесів відображаються у моделі за допомогою спеціально сконструйованих процедур.

Машинна імітація являє собою цілий науковий напрям. Активне впровадження машинної імітації у сферу розв'язання різноманітних завдань організації і управління виробництвом, інтенсивна експлуатація імітаційних методів у всіх галузях інженерно-економічної діяльності, широке залучення ідей і методів машинного моделювання до підготовки наукових і виробничих кадрів – важливі народногосподарські завдання, успішне виконання яких багато в чому визначить ефективність суспільного виробництва в цілому.

Машинна імітація для процесів управління виробництвом, оптимізації планування виробництва в цехах та на дільницях машинобудівних підприємств, для оптимального керування запасами деталей та ін. – знаходить ефективне та успішне застосування.

Метою кваліфікаційної роботи магістра було – сформувати моделі аналізу даних організації технологічних процесів складного компонентного лиття.

Об'єктом роботи став типовий ливарний цех.

Предметом роботи – дослідження часових, ресурсних та статистичних характеристик об'єкту.

Для досягнення мети роботи було вирішено низку встановлених завдань:

а) виконано аналітичний огляд існуючих прийомів моделювання, які можна застосувати для об'єкту дослідження;

б) сформовано математичні моделі процесу виливу;

в) складено уніфікований діаграмний комплекс системної архітектури моделі;

г) виконано програмну реалізацію побудованої імітаційної моделі мовою GPSS;

д) проаналізовано отримані результати та характеристики.

У якості перспектив розвитку, удосконалення та дослідження поданої моделі необхідно відмітити наступне:

а) звернути увагу на те, що декілька замовлень мають задовгий час виконання: у подальших дослідженнях слід мати на увазі цей факт та перевірити його;

б) виконати табулювання (сортування) нових та повторних замовлень, змінивши синтаксис моделі;

в) використовувати у моделі пари блоків «QUEUE» та «DEPART» для удосконалення організації та збору статистики за блоками, що очікують на виконання.
## **ПЕРЕЛІК ПОСИЛАНЬ**

- 1. Сытник В. Ф. Основы машинной имитации производственних и организационно-экономических систем. Киев: УМК ВО, 1988. 388 с.
- 2. Томашевский B.H., Жданова Е.Г., Жолдаков А.А. Решение практических задач методами компьютерного моделирования: учеб. пособие. Kиев: Изд-во "НАУ", 2001. 268 c.
- 3. Великодний С. С., Тимофєєва О. С. Реінжиніринг програмного забезпечення інформаційних систем. Монографія. Одеса: Видавничий дім «Гельветика», 2020. 162 с.
- 4. Великодний С. С., Бурлаченко Ж. В., Зайцева-Великодна С. С. Реінжиніринг графічних баз даних у середовищі відкритої системи автоматизованого проектування BRL-CAD. Моделювання поведінкової частини. Вісник Кременчуцького національного університету ім. Михайла Остроградського. 2019. Вип. 2 (115). С. 117–126.
- 5. Великодный С. С. Методологические основы реинжиниринга систем автоматизированного проектирования. Управляющие системы и машины. 2014. № 2. С. 39–43. Видання національної академії наук України.
- 6. Ларман К. Применение UML 2.0 и шаблонов проектирования. 3-е изд. Москва: [Вильямс,](http://ru.wikipedia.org/w/index.php?title=Вильямс_(издательство)&action=edit&redlink=1) 2008. 736 с.
- 7. Великодний С. С. Ідеалізовані моделі реінжинірингу програмних систем. Радіоелектроніка, інформатика, управління. 2019. № 1. С. 150–156.
- 8. Velykodniy S., Burlachenko Zh., Zaitseva-Velykodna S. Modelling the behavioural component of the emergent parallel processes of working with graph databases using Petri net-tools // International Journal of Parallel, Emergent and Distributed Systems (Scopus). 2021. Vol. 36. Iss. 6. P. 498– 515. DOI: https://doi.org/10.1080/17445760.2021.1934836. Taylor & Francis Group, England & Wales. London.
- 9. Великодний С. С., Тимофєєва О. С., Зайцева-Великодна С. С., Нямцу К. Є. Порівняльний аналіз властивостей відкритого, вільного та комерцій-

ного програмного забезпечення. Інформаційні технології та комп'ютерна інженерія. 2018. № 1 (41). С. 21–27.

- 10. Буч Г., Рамбо Дж., Джекобсон А. UML. Классика CS. 2-е изд. Пер. с англ.; под общ. ред. О. С. Орлова. Санкт-Петербург: Питер, 2010. 736 с.
- 11. Великодний С. С. Методи реінжинірингу програмних систем. Технологии приборостроения. 2014. Спец. вып. С. 65–68.
- 12. Velykodniy S. S. Analysis and synthesis of the results of complex experimental research on reengineering of open CAD systems. Applied Aspects of Information Technology. 2019. Vol. 2. No 3. P. 186–205.
- 13. Буч Г., Рамбо Дж., Джекобсон А. Язык UML. Руководство пользователя. 5-е изд. Москва, Санкт-Петербург: [ДМК Пресс,](http://ru.wikipedia.org/w/index.php?title=ДМК_Пресс_(издательство)&action=edit&redlink=1) 2011. 432 с.
- 14. Великодний С. С. Реінжиніринг систем моніторингу та дистанційного управління судновими енергетичними установками. Матер. XXII міжн. конф. з автом. управл. «Автоматика 2015», 10–11 вер. 2015, Одеса, 2015. С. 133–134.
- 15. Velykodniy S., Tymofieieva O. The paradigm of linguistic supply submission by generative grammar assistance. American Scientific Journal. 2017.  $N<sub>2</sub>17.$  Р. 4–7. Закордонне видання (New York, USA).
- 16. Великодний С. С., Тимофєєва О. С., Зайцева-Великодна С. С. Метод розрахунку показників оцінки проекту при виконанні реінжинірингу програмних систем. Радіоелектроніка, інформатика, управління. 2018. № 4. С. 135–142.
- 17. Velykodniy S., Burlachenko Zh., Zaitseva-Velykodna S. Software for automated design of network graphics of software systems reengineering. Scientific Journal Herald of Advanced Information Technology. 2019. No 2 (03). P. 20–32. DOI://10.15276/hait.02.2019.2.
- 18. Гома Х., UML. Проектирование систем реального времени, параллельных и распределенных приложений. Москва: ДМК Пресс, 2012. 704 c.
- 19. Великодний С. С., Бурлаченко Ж. В., Зайцева-Великодна С. С. Розробка архітектури програмного засобу для управління мережевим плануванням реінжинірингу програмного проекту. Сучасний стан наукових досліджень та технологій в промисловості. 2019. № 2 (8). С. 25–35. (кат. «Б»)
- 20. Рамбо Дж., Якобсон А., Буч Г. UML: специальный справочник. Санкт-Петербург: Питер, 2008. 656 c.
- 21. Фаулер М., Скотт К. UML. Основы. Санкт-Петербург: Символ-Плюс, 2011. 192 c.
- 22. Шмуллер Дж. Освой самостоятельно UML 2.0 за 24 часа. Практическое руководство. Москва: [Вильямс,](http://ru.wikipedia.org/w/index.php?title=Вильямс_(издательство)&action=edit&redlink=1) 2009. 416 с.
- 23. Кватрани Т., Rational Rose 2000 и UML. Визуальное моделирование. Москва: ДМК Пресс, 2001. 176 c.
- 24. Великодный С. С. Проблема реинжиниринга видов обеспечения систем автоматизированного проектирования. Управляющие системы и машины. 2014. № 1. С. 57–61, 76. Видання національної академії наук України.
- 25. Леоненков А. В., Самоучитель UML. Санкт-Петербург: БХВ-Петербург, 2009. 304 c.
- 26. Мацяшек Л. А., Анализ требований и проектирование систем. Разработка информационных систем с использованием UML. Москва: Вильямс, 2012. 432 c.
- 27. Аверилл М. Лоу, Дэвид Кельтон В. Имитационное моделирование. Санкт-Петербург: Питер, Издательская группа BHV, 2003. 848 с.
- 28. Бражник А. Н. Имитационное моделирование: возможности GPSS World. Санкт-Петербург: Реноме, 2006. 439 с.
- 29. Кудрявцев Е. М. GPSS World. Основы имитационного моделирования различных систем. Москва: ДМК Пресс, 2003. 320 с.
- 30. Томашевский В. Н., Жданова Е. Т. Имитационное моделирование в среде GPSS. Москва: Бестселлер, 2002. 490 с.
- 31. Кузьменко В. М. Специальные языки программирования. Программные и инструментальные средства моделирования сложных систем. Харьков: ХНУРЕ, 2001. 216 с.
- 32. [Шрайбер Т. Дж. Моделирование на GPSS.](http://www.gpss.ru/rhnews01_w.html) Москва: Машиностроение, 1980. 592 с.

## ДОДАТОКА

Програмний код імітаційної моделі роботи ливарного цеху мовою **GPSS** 

```
; GPSS World Sample File - Ливарний цех.GPS, Дубовик Христина
ų,
\mathbf{x}\starFoundry Simulation Model
                                                     \mathcal{R}ų.
                    Time Unit Is One Minute
                                                     \mathbf{Q}_\mathrm{f}÷
\mathbf{x}P1 = Type of Job\mathbf{x}P2 = Number in the Order
\mathbf{x}P3 = Weight of a Component÷
            P4 = Molding Time per Component
\starP5 = Due Date÷.
            P6 = Total Weight per Orderų.
            P7 = Index for LoopingWeight
         FUNCTION RN1, C8
                                      ; Weight per component
in Kas
0.0, 3/.13, 6/.25, 11/.50, 20/.70, 28/.85, 35/.95, 42/1.0, 50Ordertype FUNCTION RN1, D2
                                      ; New order P1=1: Repeat
P1=20.3, 1/1.0, 2: Size of order
Size
         VARIABLE RN1019+6
Ddate
         VARIABLE V$Mtime#P2+RN1@121+40+C1 ; Due date
Mtime
         VARIABLE (P3#2)
                                      : Mold time per compo-
nent
         VARIABLE (C1/480)
                                      : Day indicator
Day
                   P3#P2
Total
                                      ; Weight per order
         VARIABLE
Times
                   M1,400,400,20
                                      ; Transit time
         TABLE
Cast
         TABLE
                   X$Wtmold, 400, 400, 20; Weight Cast
                                       Molders emploved
Molders
         STORAGE
                   18GENERATE (Exponential(1, 0, 60)); Jobs arrive every
hour
                   1. FN$Ordertype
                                       Type of job
         ASSIGN
         TEST E
                   P1.2.Newiob
                                      ; Is it a repeat order?
                   300.180
                                      : Locate pattern
         ADVANCE
                                      : Size of order
Commence
                   2.V$Size
         ASSIGN
                                      ; Weight of component
                   3, FN$Weight
         ASSIGN
                   4.V$Mtime
                                      : Molding time per com-
         ASSIGN
ponent
                   5. V$Ddate
                                      : Due date
         ASSIGN
                   6, V$Total
                                      ; Total weight of order
         ASSIGN
                                      ; Any molders free?
                   Molders.Wait
         GATE SNF
                   Molders
                                      ; Molder begins order
         ENTER
Beg
```
: P7=Number in order 7, P2 ASSIGN : Molding time per com-Next **ADVANCE**  $P<sub>4</sub>$ ponent **LOOP** 7, Next ; Loop for every component ; Free molder, order Molders LEAVE complete ; Sum weight molded each SAVEVALUE Wtmold+, P6 order **UNLINK**  $1,$  Beg,  $1$ ; Release next order Times :Tabulate transit time **TABULATE TERMINATF** ; Destroy xact  $\mathcal{R}$ Newiob ADVANCE 4320, 1440 : Time to make new pattern TRANSFER, Commence : Transfer to commence order A. ; Link waiting orders in Wait LINK 1.P5  $chain<sub>1</sub>$ GENERATE 420, , , 1, 2 : Start casting operation cycle SUNAVAIL Molders Again ; Marks start of casting cvcle 60 : Casting cycle lasts 60 **ADVANCE**  $mins$ : Molders free for mold-SAVAIL Molders ina : 420 mins elapse fefore 420 **ADVANCE** casting : Record total weight TABULATE Cast cast SAVEVALUE Totcast+, X\$Wtmold ; Accumulate total cast so far SAVEVALUE Wtmold, 0 ; Reset to zero each day ; Return xact to start **TRANSFER** ,Again again  $4800, 1, 4$ **GENERATE** ; Xact every ten days SAVEVALUE V\$Day, X\$Totcast ; Records total weight cast TERMINATE 1 : Destroy xact 

78

## **ДОДАТОК Б**

## **Згенерований звіт з роботи імітаційної моделі ливарного цеху**

GPSS World Simulation Report - Ливарний цех.2.1 START TIME END TIME BLOCKS FACILITIES STORAGES 0.000 4800.000 34 0 1 NAME VALUE AGAIN 23.000 BEG 11.000 CAST 10008.000 COMMENCE 5.000 DAY 10005.000 DDATE 10002.000 MOLDERS 10009.000 MTIME 10003.000 NEWJOB 20.000 NEXT 12.000 ORDERTYPE 10001.000 SIZE 10002.000 TIMES 10007.000 TOTAL 10006.000 TOTCAST 10011.000 WAIT 22.000 WEIGHT 10000.000 WTMOLD 10010.000 LABEL LOC BLOCK TYPE ENTRY COUNT CURRENT COUNT RETRY 1 GENERATE 76 0 0 2 ASSIGN 76 0 0 3 TEST 76 0 0 4 ADVANCE 48 2 0 COMMENCE 5 ASSIGN 49 0 0 6 ASSIGN 49 0 0 7 ASSIGN 49 0 0 8 ASSIGN 49 0 0 9 ASSIGN 49 0 0 10 GATE 49 1 0 BEG 11 ENTER 48 0 0 12 ASSIGN 48 0 0 NEXT 13 ADVANCE 588 7 0 14 LOOP 581 0 0 15 LEAVE 41 0 0 16 SAVEVALUE 41 0 0 17 UNLINK 41 0 0

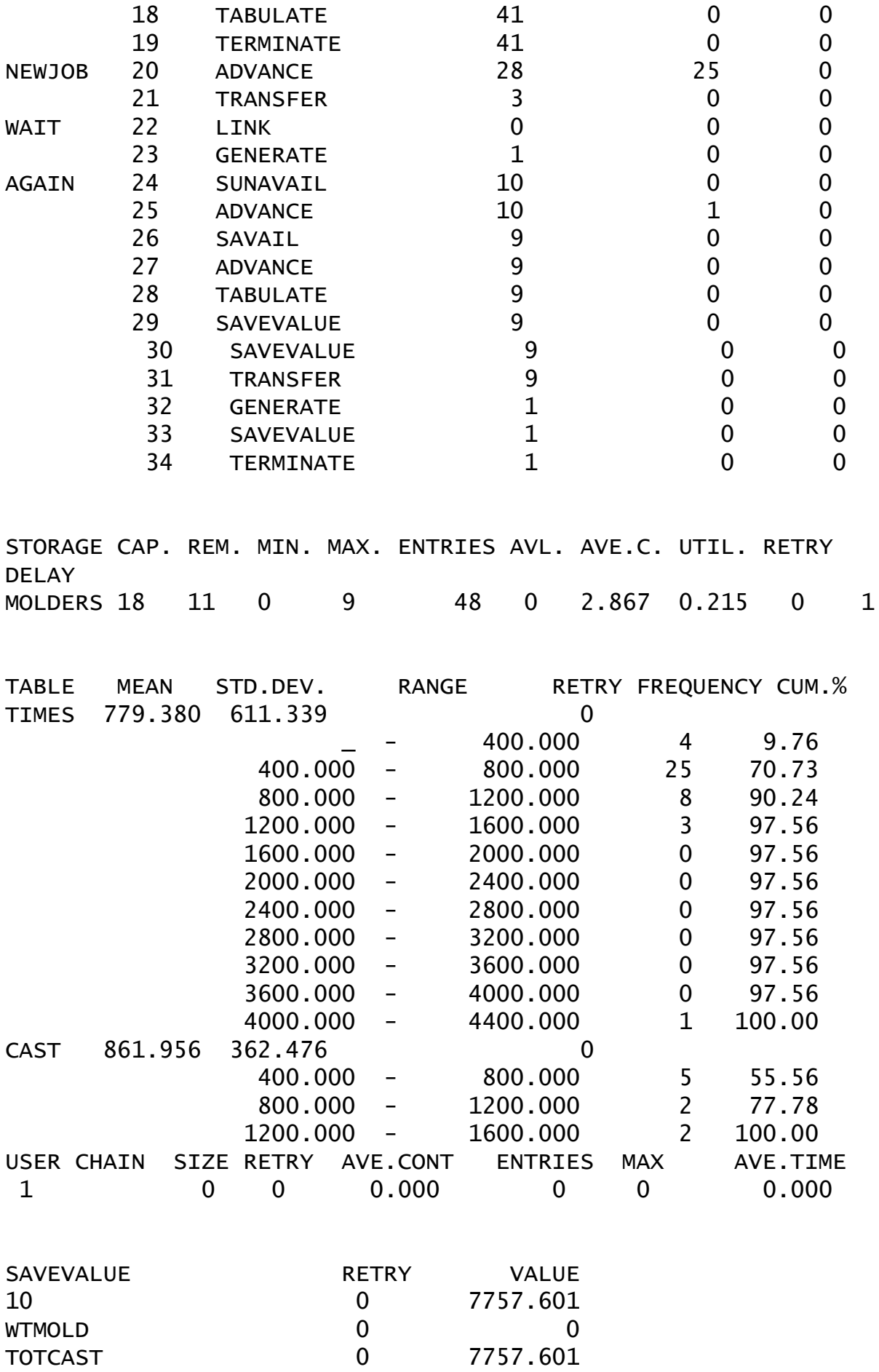

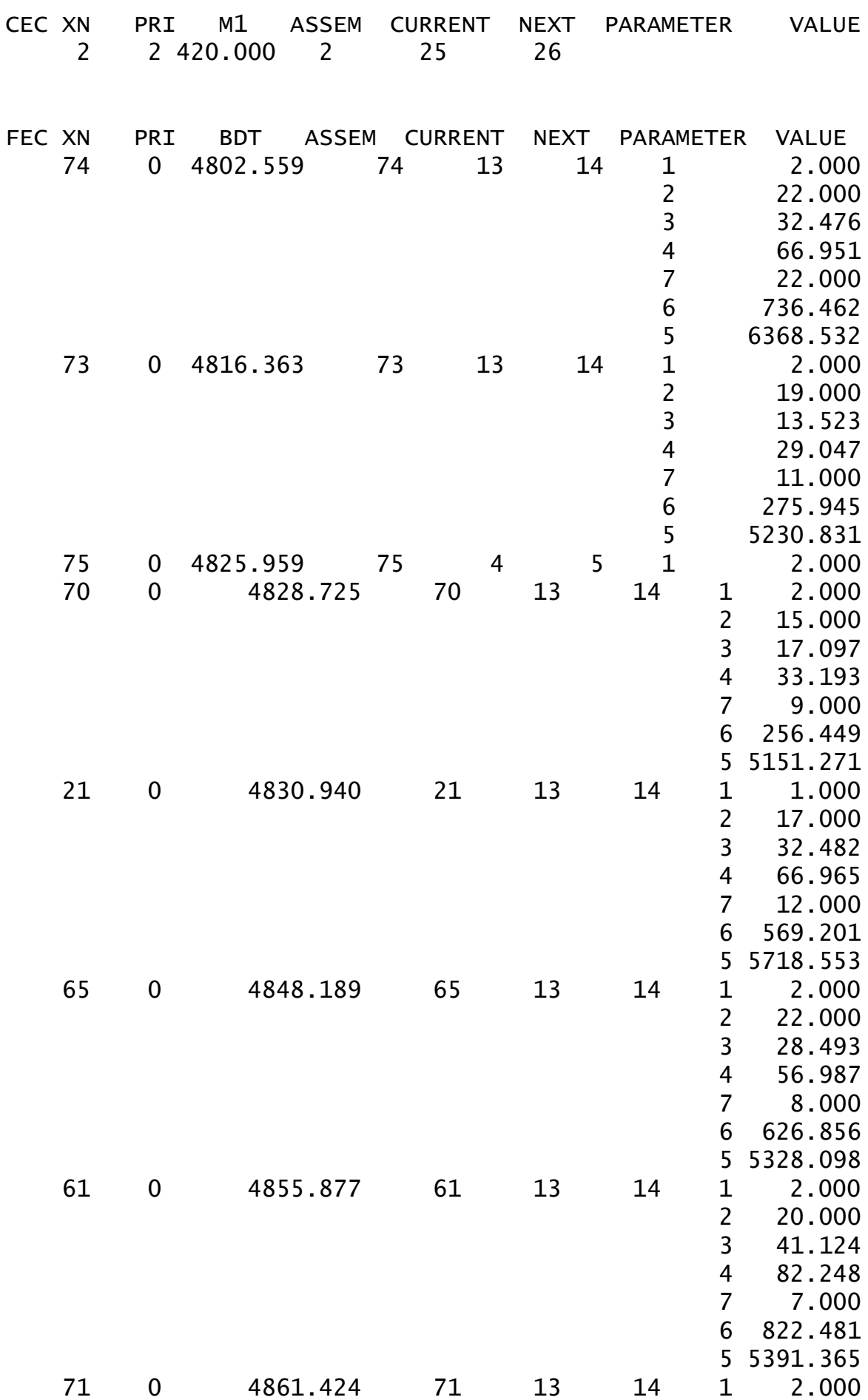

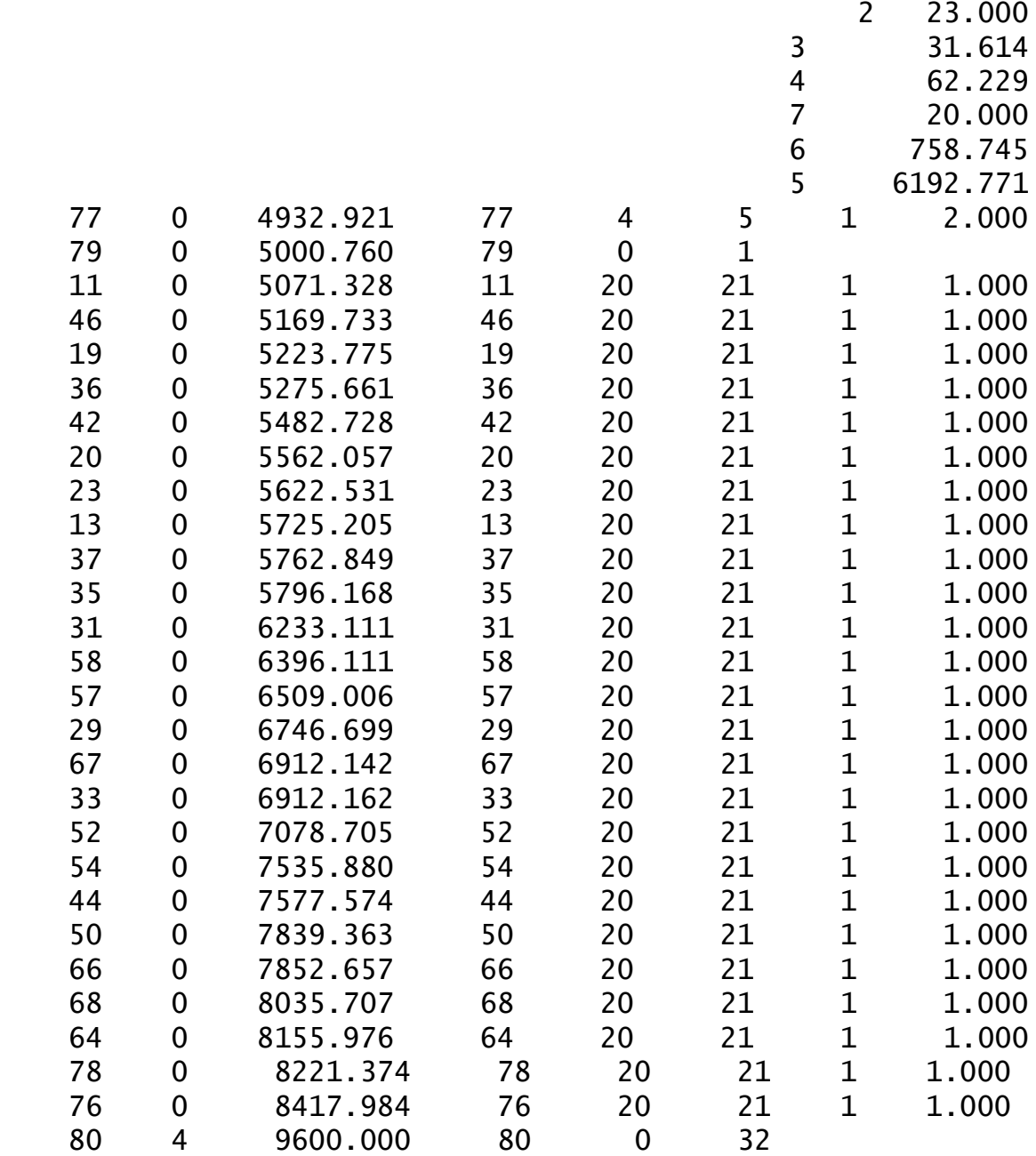